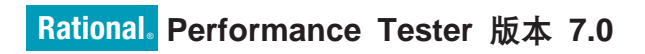

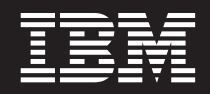

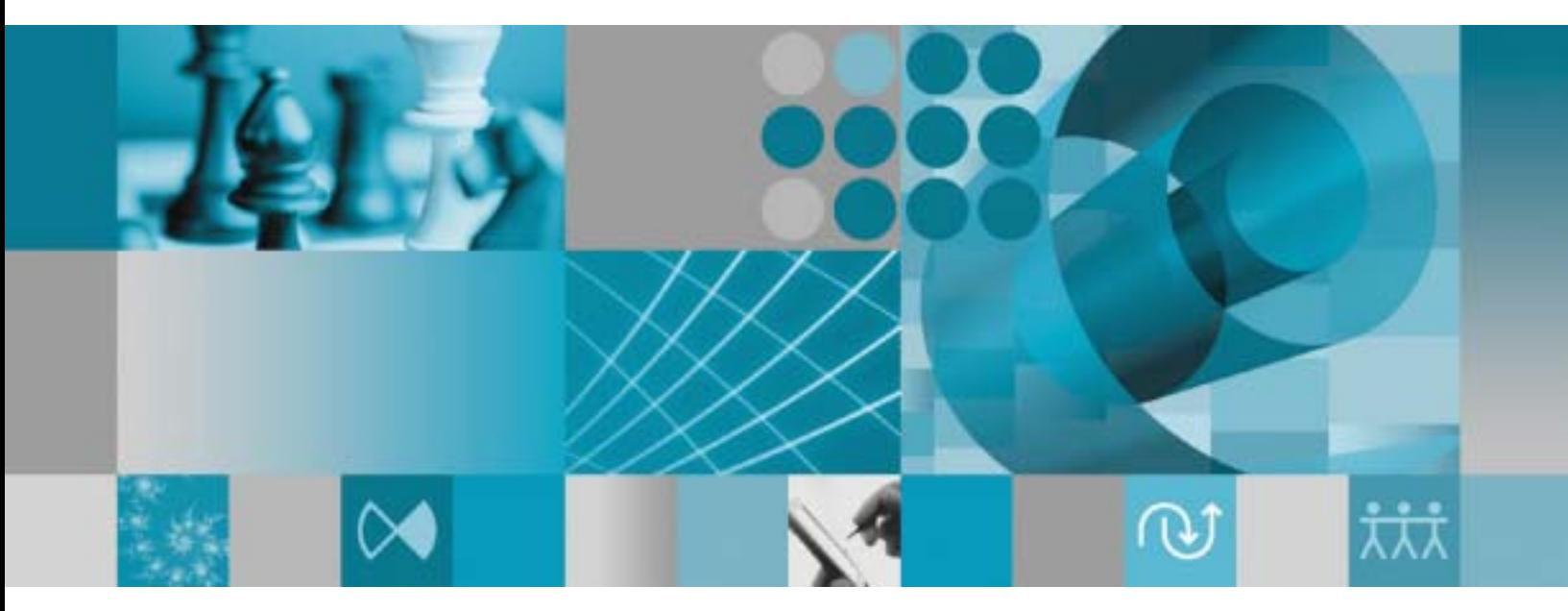

安装指南

# Rational. Performance Tester 版本 7.0

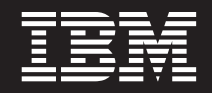

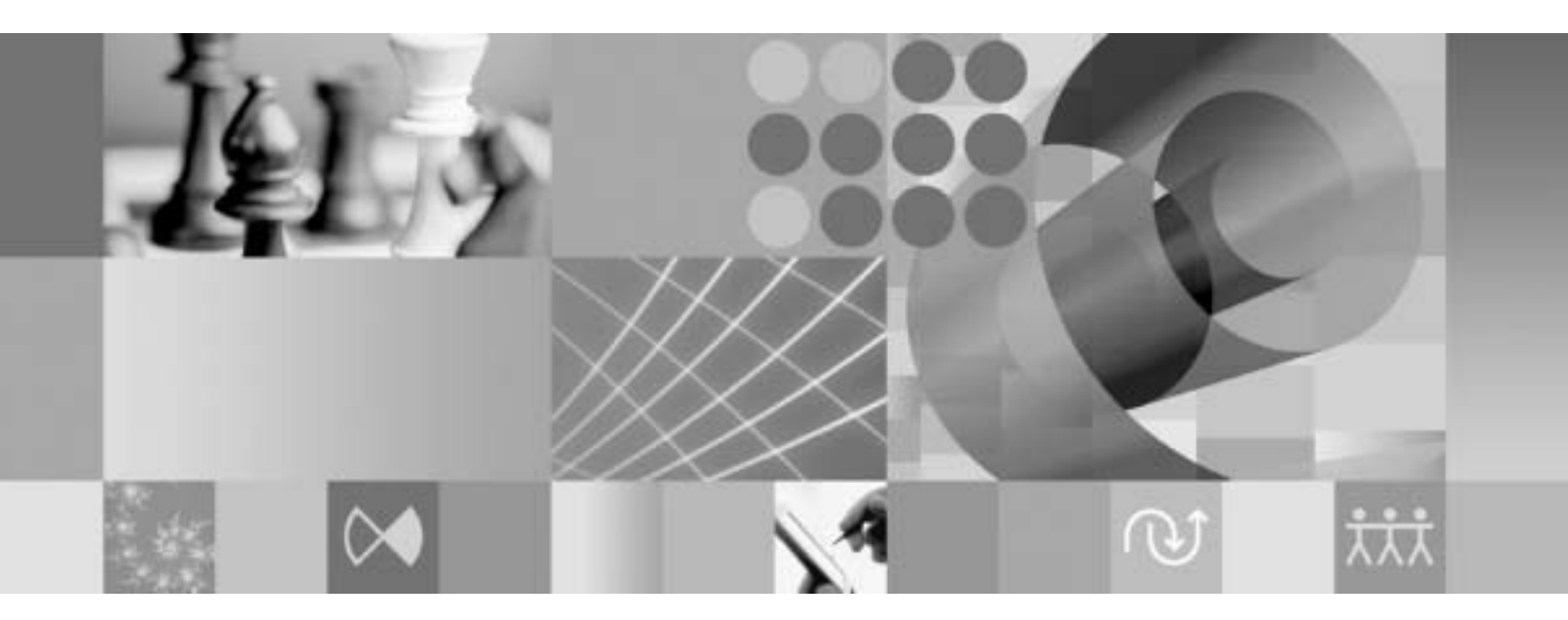

安装指南

### - 注意 -

在使用本资料及其支持的产品之前, 请阅读第67页的"声明"中的信息。

### 第二版 (2007年4月)

本修订版适用于 IBM Rational Performance Tester V7.0 (部件号 5724-J96)及所有后续发行版和修订版, 直到在新版本 中另有声明为止。

© Copyright International Business Machines Corporation 2007. All rights reserved.

# **目录**

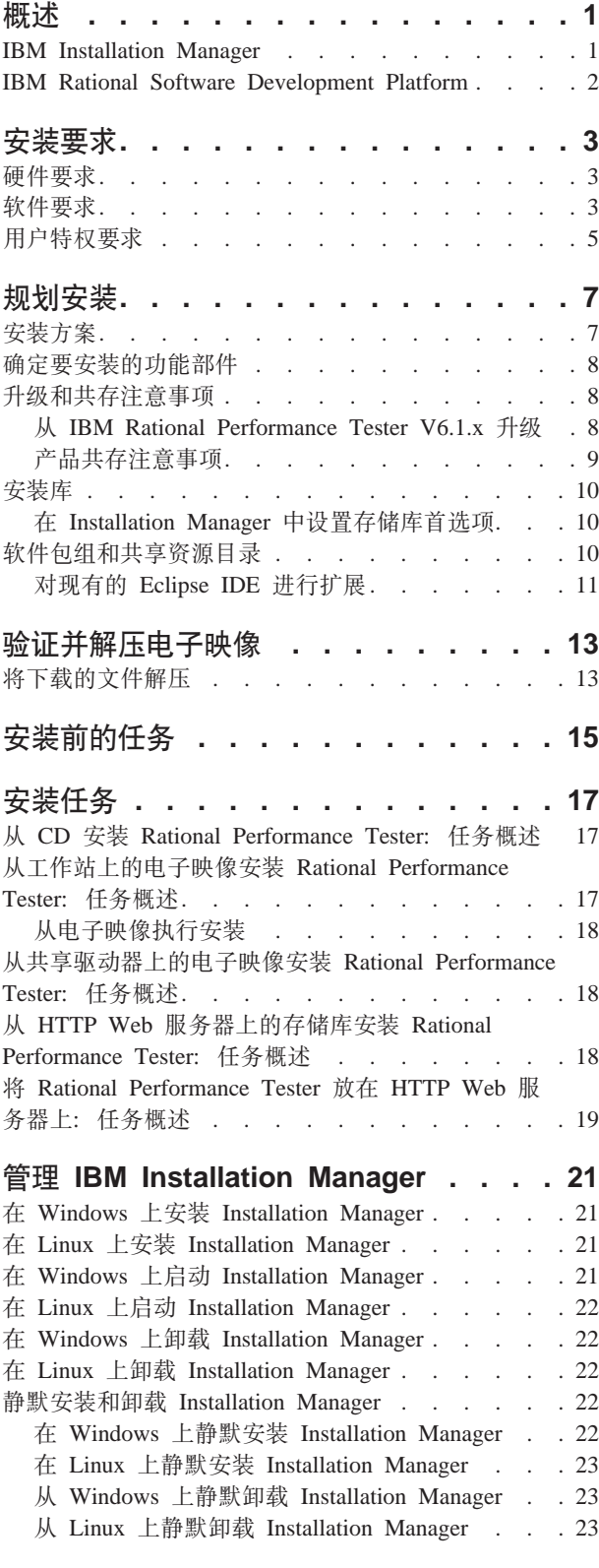

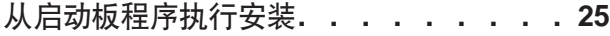

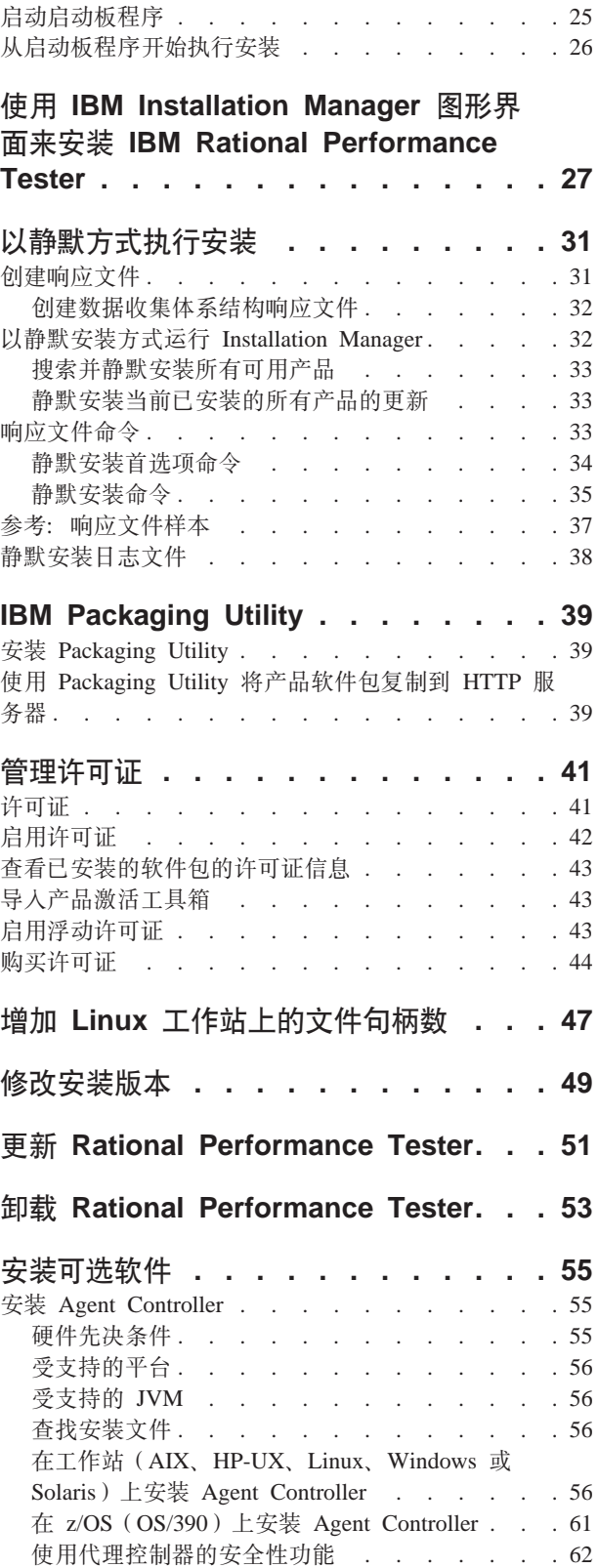

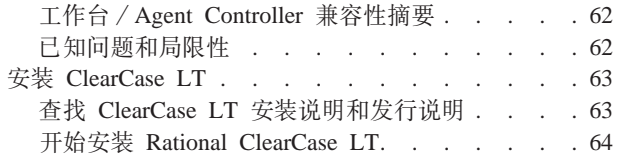

配置 Rational ClearCase LT 许可证发放功能 . . 65 声明. . . . . . . . . . . . . . . . 67 版权许可证<br>商标和服务标记 . . . . . . . . . . . . . . 68

# <span id="page-6-0"></span>**Ev**

本安装指南提供有关安装和卸载 IBM® Rational® Performance Tester 的说明。

您可以在以下联机地址上找到此《安装指南》的最新版本: [http://](http://download.boulder.ibm.com/ibmdl/pub/software/rationalsdp/v7/rpt/70/docs/install_instruction/install.html) [download.boulder.ibm.com/ibmdl/pub/software/rationalsdp/v7/rpt/70/docs/install\\_instruction/](http://download.boulder.ibm.com/ibmdl/pub/software/rationalsdp/v7/rpt/70/docs/install_instruction/install.html) [install.html](http://download.boulder.ibm.com/ibmdl/pub/software/rationalsdp/v7/rpt/70/docs/install_instruction/install.html)#

在第一张产品 CD 的文档目录中提供了本安装指南的 HTML 副本。

注: 要获取最新的文档以及故障诊断信息, 请参阅 [http://www.ibm.com/software/rational/](http://www.ibm.com/software/rational/support/documentation/) [support/documentation/](http://www.ibm.com/software/rational/support/documentation/)

## **IBM Installation Manager**

IBM Installation Manager 程序帮助您将 Rational Performance Tester 产品软件包安装到 工作站上。此程序还帮助您更新、修改和卸载此软件包以及其他已安装的软件包。软 件包可以是设计成由 Installation Manager 安装的产品、一组组件或单个组件。

无论采用哪一种安装方案在工作站上安装 Rational Performance Tester, 都需使用 Installation Manager 来安装 Rational 软件包。

IBM Installation Manager 提供了许多能够节省您宝贵时间的功能。此程序将记录要安装 的软件组件、已安装的组件以及可供安装的组件。此程序会搜索更新、因此、您可以 确保安装最新版本的 Rational 产品软件包。Installation Manager 还提供了用于管理所安 装产品软件包的许可证的工具,并且提供了用于更新和修改软件包的工具。您还可以 使用 Installation Manager 来卸载产品软件包。

IBM Installation Manager 提供了五个向导, 使您能够在产品软件包的生命周期内方便地 对其进行维护:

- 安装软件包向导指导您完成安装过程。您只需接受缺省设置即可安装产品软件包, 也可以修改缺省设置以进行定制安装。在安装产品软件包之前, 此向导将提供您在 向导中所作选择的完整摘要。使用此向导、可以同时安装一个或多个产品软件包。
- 更新软件包向导将搜索已安装的产品软件包的可用更新。更新可以是 Rational 产品的 已发布修订、新功能部件或新版本。此向导提供了有关更新内容的详细信息。您可 以选择是否应用更新。
- 通过使用修改软件包向导,可以修改已安装的软件包的特定元素。在第一次安装产 品软件包期间, 可以选择要安装的功能部件。以后, 如果发现需要其他功能部件, 则可以使用"修改软件包"向导将它们添加到产品软件包安装版本中。还可以除去功 能部件以及添加或除去语言。
- 管理许可证向导用于设置软件包的许可证。使用此向导可将试用许可证变为完全许 可证,可设置服务器以使用浮动许可证,以及选择要用于每个软件包的许可证类 刑
- 卸载软件包向导用于从计算机中除去产品软件包。可以同时卸载多个软件包。

### <span id="page-7-0"></span>**IBM Rational Software Development Platform**

IBM Rational Software Development Platform 是一个公共开发环境, 此环境包含开发工 作台以及其他共享多个产品的软件组件。

此开发平台包含下列产品:

- Rational Application Developer
- Rational Functional Tester
- Rational Performance Tester
- Rational Software Architect
- Rational Software Modeler
- Rational Systems Developer
- Rational Tester for SOA Quality

此外, 还提供了 Rational Manual Tester, 但此产品不是开发平台的组成部分。Manual Tester 由 Rational Functional Tester 附带提供, 但也可以单独购买。

#### **XZ Rational Performance Tester**

IBM Rational Performance Tester 是用于测试系统性能的工具。Performance Tester 支持 对 Web 应用程序进行测试,并且在易用性和可伸缩性方面作了重大改进。此产品包含 在 Eclipse 集成开发环境中, 并使用基于 Java 的执行引擎。

此产品包含两个组件:第一个组件是 Performance Tester,它安装在桌面上并包含嵌人式 IBM Rational Agent Controller; 第二个组件是具有数据收集体系结构的外部 IBM Rational Agent Controller 的版本。这两个版本的 Agent Controller 都使用附加的计算机来生 成测试负载。Agent Controller 在远程计算机上运行模拟虚拟用户的驱动程序。虚拟用户 是负载测试的实例或迭代。当您从启动板选择安装 IBM Rational Performance Tester (包括代理程序)时, 还将安装外部 Agent Controller。通过在启动板中选择安装 IBM Rational Performance Tester 代理程序选项, 可以在 Windows® 和 Linux® 操作系 统上单独安装具有安装数据收集基础结构的外部 IBM Rational Agent Controller。

对于 V7, 已将先前产品发行版中可选组件 Performance Optimization Toolkit 的功能集 成到核心 Performance Tester 产品中。此项新功能提供了性能分析工具, 以帮助您查找 和更正应用程序中的性能问题。您可以开发性能测试和时间表, 以根据分布式应用程 序的各个部件生成性能概要分析数据。分析工具可以在您运行测试或时间表时收集此 数据,然后对数据进行关联处理并显示图形报告。

# <span id="page-8-0"></span>**安装要求**

本节详细描述成功安装并运行软件前必须符合的硬件、软件和用户特权要求。

要了解详细的最新系统要求, 请参阅 [www.ibm.com/software/awdtools/tester/performance/](www.ibm.com/software/awdtools/tester/performance/sysreq/index.html) [sysreq/index.html](www.ibm.com/software/awdtools/tester/performance/sysreq/index.html).

# **硬件要求**

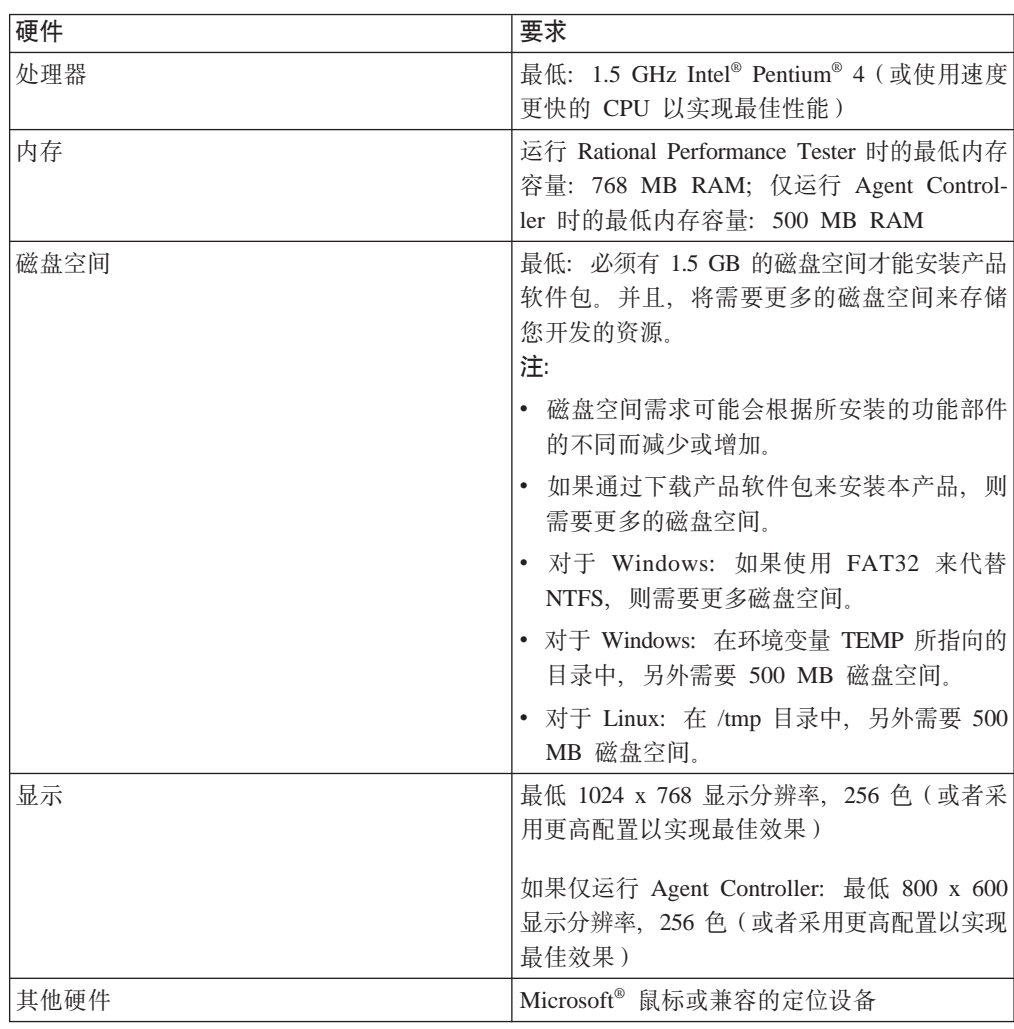

在安装本产品前, 请验证系统是否符合最低硬件要求。

# **m~\*s**

在安装本产品前, 请验证系统是否符合软件要求。

### 操作系统

本产品支持下列操作系统:

- Microsoft Windows XP Professional (安装了 Service Pack 1 或 2)
- Microsoft Windows 2000 Professional (安装了 Service Pack 4)
- Microsoft Windows 2000 Server (安装了 Service Pack 4)
- Microsoft Windows 2000 Advanced Server (安装了 Service Pack 4)
- Microsoft Windows Server 2003 Standard Edition (安装了 Service Pack 1)
- Microsoft Windows Server 2003 Enterprise Edition (安装了 Service Pack 1)
- Red Hat Enterprise Linux Workstation V4.0
- Red Hat Desktop V4.0 (以 32 位方式运行)
- SUSE Linux Enterprise Server (SLES) V9 (安装了所有 service pack 并以 32 位方 式运行)
- 注: 在 64 位处理器上运行的 Microsoft Windows 操作系统中, 不支持 Rational Performance Tester

列出的操作系统支持 Rational Performance Tester 支持的所有语言。

注: 此版本的 IBM Rational Software Development Platform 产品是为了与 Eclipse IDE 3.2.1 或更高版本配合使用而开发的。(只能使用 eclipse.org 的最新更新扩展现有 [Eclipse IDE](#page-16-0)  $V3.2.1$ ,  $)$ 

要扩展现有 Eclipse IDE, 还需要以下某个 Java™ Development Kit 中的 JRE:

- 对于 Windows: IBM 32-bit SDK for Windows, Java 2 Technology Edition, V5.0 Service Release 3; Sun Java 2 Standard Edition 5.0 Update 9 for Microsoft Windows
- 对于 Linux: IBM 32-bit SDK for Linux on Intel architecture, Java 2 Technology Edition, V5.0 Service Release 3; Sun Java 2 Standard Edition 5.0 Update 9 for Linux x86 (不受 SUSE Linux Enterprise Server [SLES] V9 支持)
- 注: 您可能需要更新您的 Eclipse 版本才能向 Rational Performance Tester 安装更 新。请参阅更新的发行版文档,以获取对必备 Eclipse 版本的更改有关的信息。

### **'VDib/m~**

支持下列虚拟化软件:

• Citrix Presentation Manager V4 ( $\pm$  Windows Server 2003 Standard Edition  $\mathbb{\vec{X}}$  Windows Server 2003 Professional Edition 上运行)

### **d{m~\*s**

- 对于 Linux: GNU Image Manipulation Program Toolkit (GTK+) V2.2.1 或更高版 本以及相关的库 (Glib 和 Pango)。
- 使用下列其中一种 Web 浏览器来查看自述文件和安装指南以及支持标准窗口小部件 工具箱(SWT)浏览器窗口小部件:
	- 对于 Windows: 安装了 Service Pack 1 的 Microsoft Internet Explorer 6.0.
	- Mozilla 1.6  $\overrightarrow{xy}$  1.7
	- Firefox 1.0. $x \not\equiv 1.5$
- <span id="page-10-0"></span>注: 在 Red Hat Enterprise Linux Workstation V4.0 上, 必须对包含 Firefox 或 Mozilla 安装的文件夹设置环境变量 MOZILLA\_FIVE\_HOME。例如, setenv MOZILLA\_FIVE\_HOME /usr/lib/firefox-1.5#
- 注: 启动板不支持 Mozilla 1.6; 如果您的浏览器是 Mozilla, 则需要 V1.7 或更高版 本才能运行启动板。
- 为了正确地查看多媒体用户帮助内容, 例如导览、教程和演示 viewlet, 必须安装 Adobe Flash Player,
	- 对于 Windows: V6.0 R65 或更高版本
	- 对于 Linux: V6.0 R69 或更高版本
- 有关受支持的数据库服务器、Web 应用程序服务器和其他软件产品的信息,请参阅联 机帮助。

# **C'X(\*s**

要安装 Rational Performance Tester, 必须使用符合要求的用户标识。

- 用户标识不能包含双字节字符。
- 对于 Linux: 您必须能够以 root 用户身份登录。

# <span id="page-12-0"></span>**规划安装**

在开始安装任何产品功能部件之前, 请阅读本节中的所有主题。有效地进行规划以及 理解安装过程的关键点有助于确保成功地完成安装。

## 安装方案

在安装 Rational Performance Tester 时, 可以采用多种方案。

安装方案的某些决定因素如下所示:

- 安装文件的格式以及访问方法。例如, 您是使用 CD 上的文件还是使用从 IBM Passport Advantage<sup>®</sup> 下载的文件来执行安装。
- 安装位置。例如, 可以将产品安装到自己的工作站上, 也可以将安装文件提供给企 业使用。
- 安装类型。例如、可以使用 Installation Manager 的 GUI, 也可以通过静默方式执行 安装。

可以采用的典型安装方案包括:

- 从 CD 执行安装。
- 从工作站上已下载的电子映像执行安装。
- 从共享驱动器上的电子映像执行安装。
- 使用 HTTP 或 HTTPS 服务器上的存储库执行安装。

请注意,在后三种方案中,可以选择以静默方式运行 Installation Manager 程序来安装 Rational Performance Tester. 有关以静默方式运行 Installation Manager 的详细信息, 请 参阅第31页的"以静默方式执行安装 "。

另请注意,您还可以在安装基本产品软件包的同时安装更新。

### **4P**  $\overline{AB}$  **CD** 执行安装

在此安装方案中, 您将使用包含产品软件包文件的 CD, 并且通常将 Rational Perfor-mance Tester 安装到自己的工作站上。请参阅第17 页的 『从 CD 安装 [Rational Perfor](#page-22-0)[mance Tester](#page-22-0): 任务概述 』以获取步骤概述。

### **9C\$w>OQBXDgS3q4P20**

在此方案中, 先从 IBM Passport Advantage 下载安装文件, 然后将 Rational Performance Tester 安装到您自己的工作站上。请参阅第17页的 『从工作站上的电子映像安装 [Rational Performance Tester](#page-22-0): 任务概述 』以获取步骤概述。

### **9C2m}/wODgS3q4P20**

在此方案中, 将电子映像存放在共享驱动器上, 以使企业中其他用户能够访问单一位 置中的 Rational Performance Tester 安装文件。请参阅第18 页的 『 从共享驱动器上的电 子映像安装 [Rational Performance Tester](#page-23-0): 任务概述 』以获取步骤概述。

### <span id="page-13-0"></span>使用 HTTP 服务器上的存储库执行安装

此方案提供了通过网络安装产品的最快速方法。此方案与共享驱动器安装方案有所不 同。在此方案中, 为了将 Rational Performance Tester 的产品软件包文件放在 HTTP Web 服务器上, 必须使用 IBM Packaging Utility 实用程序。此实用程序由 Rational Performance Tester 附带提供, 它将安装文件复制为软件包, 即可用于直接从 HTTP Web 服 务器安装 Rational Performance Tester 的格式。HTTP Web 服务器上包含该软件包的目 录称为存储库。请注意、在此方案中, 只将 Rational Performance Tester 的安装文件存 放在软件包中。请参阅第18页的 『从 HTTP Web 服务器上的存储库安装 [Rational Per](#page-23-0)[formance Tester](#page-23-0): 任务概述 』和第 19 页的 『 将 [Rational Performance Tester](#page-24-0) 放在 HTTP [Web](#page-24-0) 服务器上: 任务概述 』以获取步骤概述。

## **7(\*20D&\?~**

在 V7.0 中, 可以通过选择要安装的 Rational Performance Tester 功能部件对软件产品 进行定制。

在使用 IBM Installation Manager 来安装 Rational Performance Tester 产品软件包时, 安装向导将显示可用产品软件包中的功能部件。从功能部件列表中,可以选择要安装 的功能部件。系统预先选择了一组缺省功能部件,其中包括所有必需的功能部件。Installation Manager 将自动强制实施功能部件之间的依赖关系,并且不允许您取消选择任何 必需的功能部件。

注: 安装软件包完成后,仍然可以通过运行 Installation Manager 中的"修改软件包"向导 对软件产品添加或除去功能部件。有关更多信息,请参阅第 [49](#page-54-0) 页的 『 修改安装版  $\bigstar$  :

## **}6M2f"bBn**

如果已有先前版本的产品, 或者您计划在同一工作站上安装多个 Rational Software Development Platform 产品, 请阅读本节提供的信息。

### $\mu$  IBM Rational Performance Tester V6.1.x 升级

不能在已安装了 IBM Rational Performance Tester V6.1.x 或 IBM Performance Optimization Toolkit V6.1.x 的计算机上安装 IBM Rational Performance Tester V7.0, 在 V7 中, Performance Optimization Toolkit 的功能已集成到 Performance Tester 产品映像中, 因此不再是可独立安装的软件包。在尝试安装 IBM Rational Performance Tester V7.0 之 前, 必须卸载所有先前版本的 IBM Rational Performance Tester 或 IBM Performance Optimization Toolkit 软件包。在安装 IBM Rational Performance Tester V7.0 期间, 如 果检测到 V6.1.x 产品的安装版本, 则安装例程将停止。请参阅先前产品的文档, 以了 解有关卸载软件的说明。

注: 卸载 V6.1.x 软件包时, 不会删除项目资产。

### **PARE IBM Rational Performance Tester V6.1.x** 资产迁移到 V7.0

Performance Tester 资产分为两类:

- 可更新资产: 生成的测试代码、.java 文件和测试项目
- 不可更新资产: 诸如 .rec 和 .recmodel 文件之类的记录、测试、时间表、.testsuite 字 段、定制代码、位置、数据池、执行历史记录文件、统计结果和报告

<span id="page-14-0"></span>如果在 V6.1.0、V6.1.1、V6.1.2 和 V7.0 中使用可更新资产, 则将自动重新创建这些资 产。但是, 在将它们移至其他机器时, 可能需要更新它们的相关类路径。

在 V7.0 中, 可以使用 V6.1.x 产品中开发的不可更新资产。在 V7.0 中第一次打开这 些资产时, 用户将接收到警告, 该警告指出将要迁移这些资产, 并且在先前版本的产 品中将无法使用。如果用户接受该警告,就会在保存这些资产时将它们升级到 V7.0。

注: V7.0 资产与 V6.1.x 产品不兼容。

### **Pask IBM Performance Optimization Toolkit V6.1.x** 资产迁移到 **V7.0**

并未正式支持迁移使用 IBM Performance Optimization Toolkit V6.1.x 创建的资产以配 合 IBM Rational Performance Tester V7.0 使用。在 V7 中, Performance Optimization Toolkit 的功能已集成到 Performance Tester 产品映像中, 因此不再是可独立安装的软件 包。

### **z72f"bBn**

某些产品设计成安装到同一个软件包组后能够共存并共享功能。软件包组是一个位 置,您可以在其中安装一个或多个软件产品或软件包。在安装每个软件包时,您需选 择是要将该软件包安装至现有软件包组还是要创建新软件包组。IBM Installation Manager 不允许安装未设计成能够共享功能或者不符合版本规定和其他要求的产品。如果要 同时安装多个产品,则那些产品必须能够共享软件包组。

发布下列产品时, 已将这些产品设计成安装到同一软件包组后能够共享功能:

- Rational Application Developer
- Rational Software Architect
- Rational Functional Tester
- Rational Performance Tester
- Rational Software Modeler
- Rational Systems Developer
- Rational Tester for SOA Quality

在一个软件包组中, 可以安装任意数目的合格产品。安装一个产品后, 该软件包组中 的所有其他产品将共享该产品的功能。如果将开发产品和测试产品安装到同一个软件 包组中, 则启动任何一个产品时, 用户界面都将同时提供开发功能和测试功能。如果 添加带有建模工具的产品, 则该软件包组中的所有产品都将提供开发、测试和建模功 能.

如果先安装了一个开发产品,然后购买增强了功能的开发产品并将该产品安装到同一 软件包组中, 则这两个产品都将提供附加功能。如果卸载功能较强的产品, 则原始产 品将保持不变。请注意、这与 Rational Software Development Platform 组中 V6 产品 的"升级"行为有所不同。

注: 每个安装到独特位置的产品都只能与一个软件包组相关联。产品必须安装到多个 位置中才能与多个软件包组相关联。Rational Functional Tester 与 Rational Performance Tester 只能安装到计算机上的一个位置中。

## <span id="page-15-0"></span>安装库

IBM Installation Manager 从指定的存储库位置检索产品软件包。

如果使用启动板来启动 Installation Manager, 则会将存储库信息传递给 Installation Manager。如果直接启动 Installation Manager, 则必须指定要安装的产品软件包所在的安装 库。请参阅『在 Installation Manager 中设置存储库首选项』。

某些机构会绑定自己的产品软件包并将它们存放在内部网中。有关此类安装方案的信 息, 请参阅第8页的 『使用 [HTTP](#page-13-0) 服务器上的存储库执行安装』。系统管理员应该向您 提供正确的 URL。

缺省情况下, IBM Installation Manager 将在每个 Rational 软件开发产品中使用嵌入式 URL, 以通过因特网连接至存储库服务器。然后, Installation Manager 将搜索产品软件 包和新功能部件。

### **Z Installation Manager PhCf"bW!n**

如果从启动板程序开始安装 Rational Performance Tester, 则当 Installation Manager 启 动时, 会在 IBM Installation Manager 中自动定义包含您安装的产品软件包的存储库位 置。但是,如果直接启动 Installation Manager, 例如从 Web 服务器上的存储库安装 Rational Performance Tester, 则必须先在 Installation Manager 中指定存储库首选项 (产 品软件包所在目录的 URL), 然后才能安装该产品软件包。请在"首选项"窗口的"存储 库"页中指定这些存储库位置。缺省情况下,Installation Manager 将在每个 Rational 软 件开发产品中使用嵌入式 URL, 以通过因特网连接至存储库服务器以及搜索可安装软件 包和新功能部件。贵公司可能要求重定向存储库以使用内部网站点。

注: 在开始执行安装过程前, 务必请管理员提供安装软件包的存储库 URL。

要在 Installation Manager 中添加、编辑或除去存储库位置:

- 1. 启动 Installation Manager.
- 2. 在 Installation Manager 的"起始"页中,单击**文件 → 首选项**,然后单击**存储库**。 将 打开"存储库"页,该页显示了所有可用的存储库、存储库位置以及它们是否可访 间。
- 3. 在存储库页中, 单击添加存储库。
- 4. 在添加存储库窗口中, 输入存储库位置的 URL, 或者浏览至该位置并设置文件路径。
- 5. 单击**确定**。如果您已提供了 HTTPS 存储库位置,则会提示您输入用户标识和密码。 将列示新的或更改过的存储库位置。如果该存储库不可访问, 则**可访问**列将显示红 色的 $x_{\circ}$
- 6. 单击确定以退出。
- 注: 要使 Installation Manager 能搜索已安装的软件包的缺省存储库位置, 确保在"存储 库"首选项页面上选择了**在安装和更新期间搜索链接的存储库**首选项。缺省情况 下,该首选项是选中的。

## **m~|iM2mJ4?<**

在使用 IBM Installation Manager 来安装 Rational Performance Tester 软件包时,必须 选择软件包组和共享资源目录。

### <span id="page-16-0"></span>**m~|i**

在安装过程中, 必须对 Rational Performance Tester 软件包指定软件包组。软件包组代 表一个目录、在此目录中、软件包与同一组中的其他软件包共享资源。在使用 Installation Manager 来安装 Rational Performance Tester 软件包时, 可以创建新的软件包组, 也可以将软件包安装到现有软件包组中。某些软件包无法共享软件包组,在这种情况 下, 使用现有软件包组的选项将处于禁用状态。

请注意, 如果同时安装多个软件包, 则所有这些软件包将安装到同一个软件包组中。

系统将自动对软件包组指定名称;但是,您可以为软件包组选择安装目录。

在通过成功地安装产品软件包创建了软件包组之后, 就无法更改安装目录。安装目录 包含该软件包组中安装的 Rational Performance Tester 产品软件包的特有文件和资源。 产品软件包中可供其他软件包组使用的资源放在共享资源目录中。

### 共享资源目录

共享资源目录是安装工件的存储目录, 此目录中的安装工件可供一个或多个产品软件 包组使用。

#### **\*c:**

• 只能指定一次共享资源目录, 即在第一次安装软件包时指定此目录。使用最 大驱动器来存放此目录可达到最佳效果。除非卸载所有软件包、否则无法更 改此目录的位置。

### **TVPD Eclipse IDE xP)9**

安装 Rational Performance Tester 产品软件包时, 可以通过选择添加 Rational Performance Tester 软件包所包含的功能来对计算机上已安装的 Eclipse 集成开发环境 (IDE) 讲行扩展。

使用 IBM Installation Manager 安装的 Rational Performance Tester 软件包与某个版本 的 Eclipse IDE 或工作台捆绑在一起, 所捆绑的这个工作台就是用于提供 Installation Manager 软件包中功能的基本平台。但是, 如果在工作站上已有 Eclipse IDE, 则可以 选择对其进行扩展、即将 Rational Performance Tester 软件包中提供的附加功能添加到 该 IDE 中。

要对现有的 Eclipse IDE 进行扩展: 在"安装软件包"向导的"位置"页中, 选择扩展现有 **的 Eclipse IDE** 选项。

您可能要对现有 Eclipse IDE 进行扩展、原因包括: 您想要使用 Rational Performance Tester 软件包提供的功能, 同时也希望在使用 Rational Performance Tester 软件包所提 供的功能时保留当前 IDE 中的首选项和设置。您还可能希望使用对 Eclipse IDE 进行 了扩展的已安装插件。

现有 Eclipse IDE 必须是 V3.2.1 或是来自 eclipse.org 的最新更新才能进行扩展。Installation Manager 将检查所指定的 Eclipse 实例是否符合安装软件包的要求。

注: 您可能需要更新您的 Eclipse 版本才能向 Rational Performance Tester 安装更新。 请参阅更新的发行版文档,以获取对必备 Eclipse 版本所作更改有关的信息。

# <span id="page-18-0"></span> $\frac{1}{2}$  验证并解压电子映像

如果您已从 IBM Passport Advantage 下载安装文件, 则必须先将压缩文件中的电子映 像解压, 然后才能安装 Rational Performance Tester。在将映像解压之前, 您可能想验证 所下载的文件是否完整。

可以将公布的 MD5 值与所下载文件的校验和进行比较, 以检查下载的文件是否已损坏 或不完整。

# 将下载的文件解压

将各个压缩文件解压到同一个目录中。对于 Linux: 请勿在目录名中指定空格, 否则将 无法运行 launchpad.sh 命令, 从而导致无法从命令行启动启动板。

# <span id="page-20-0"></span>安装前的任务

在安装产品前,请完成下列步骤:

- 1. 确认系统符合第3页的 『 安装要求』一节中描述的要求。
- 2. 确认您的用户标识具有安装产品所必需的访问权。请参阅第5页的『用户特权要 求』。
- 3. 请阅读第7页的 『规划安装』这一节并特别注意第8页的『升级和共存注意事项』 这一主题。
- 4. 对于 Linux: 如果要允许 root 用户以外的用户使用该产品, 则安装产品前必须将 umask 变量设置为 0022。要设置此变量, 请以 root 用户身份登录, 然后启动终端 会话并输入 umask 0022。

# <span id="page-22-0"></span>安装任务

下列各节提供了第7页的『安装方案』一节中描述的各种安装方案的概述。主步骤中 包含的链接提供了详细的说明。

注: 安装 Agent Controller 和数据收集基础结构之后, 必须对它们进行配置, 以启用"资 源监视"和"响应时间细目"功能。要获取最新的文档以及故障诊断信息、请参阅 http://www.ibm.com/software/rational/support/documentation/

## 从 CD 安装 Rational Performance Tester: 任务概述

在此安装方案中, 您将使用包含安装文件的 CD, 并且通常将 Rational Performance Tester 安装到自己的工作站上。

- 从 CD 执行安装的一般步骤如下所示:
- 1. 完成第15页的 『安装前的任务』中列示的安装前步骤。
- 2. 将第一张安装 CD 插入 CD 驱动器。
- 3. 对于 Linux: 挂装 CD 驱动器。
- 4. 如果系统上已启用自动运行功能, 则 Rational Performance Tester 启动板程序将自动 打开。如果未启用"自动运行"功能, 请启动启动板程序。 有关详细信息, 请参阅第 25 页的 『 启动启动板程序』。
- 5. 从启动板中开始安装 Rational Performance Tester. 有关详细信息, 请参阅第26页 的『从启动板程序开始执行安装』。
- 6. 请按照"安装软件包"向导屏幕上的指示信息执行操作, 以完成安装。有关详细信 息、请参阅第27页的 『 使用 IBM Installation Manager 图形界面来安装 IBM Rational Performance Tester J
- 7. 配置许可证。缺省情况下、提供了 Rational Performance Tester 的试用许可证。您必 须配置许可证,以确保能够持续地使用产品。有关详细信息,请参阅第 41 页的 『管理许可证』。
- 8. 对于 Linux: 增大工作站上的文件句柄数。有关详细信息、请参阅第 47 页的 『 增加 Linux 工作站上的文件句柄数 』。
- 9. 安装 Rational Performance Tester 附带提供的可选软件。

## 从工作站上的电子映像安装 Rational Performance Tester: 任务概述

从电子安装映像安装 Rational Performance Tester 的一般步骤如下所示:

- 1. 请确保工作站上有足够的空间来存储必须从 IBM Passport Advantage 下载的文件以 及解压的安装映像。请参阅第3页的『硬件要求』。
- 2. 将产品映像的所有必需部件从 IBM Passport Advantage 下载到临时目录中。
- 3. 将所下载文件中的安装映像解压、并验证安装映像是否完整、有关详细信息、请参 阅第13页的『验证并解压电子映像』。
- 4. 继续执行下面第18页的『从电子映像执行安装』中的步骤。

## <span id="page-23-0"></span>**SgS3q4P20**

- 1. 完成第15 页的 『安装前的任务』中列示的安装前步骤。
- 2. 启动启动板程序。有关详细信息, 请参阅第25页的 『启动启动板程序』。
- [3](#page-31-0). 从启动板中开始安装 Rational Performance Tester。 有关详细信息, 请参阅第26页 的『从启动板程序开始执行安装』。
- 4. 请按照"安装软件包"向导屏幕上的指示信息执行操作、以完成安装。有关完整的详 细信息,请参阅第 27 页的 『 使用 [IBM Installation Manager](#page-32-0) 图形界面来安装 IBM [Rational Performance Tester](#page-32-0)  $\mathbb{I}$ .
- 5. 配置许可证。缺省情况下, 提供了 Rational Performance Tester 的试用许可证。您必 须配置许可证, 以确保能够持续地使用产品。有关详细信息, 请参阅第 [41](#page-46-0) 页的 『管理许可证』。
- 6. 对于 Linux: 增大工作站上的文件句柄数。有关详细信息, 请参阅第 47 页的 『 增加 [Linux](#page-52-0) 工作站上的文件句柄数 』。
- 7. 安装 Rational Performance Tester 附带提供的可选软件。

## $\frac{1}{2}$  从共享驱动器上的电子映像安装 Rational Performance Tester: 任务概述

在此方案中, 将电子映像存放在共享驱动器上, 以使企业中其他用户能够访问单一位 置中的 Rational Performance Tester 安装文件。

如果将安装映像放在共享驱动器上, 则需执行下列步骤。

- 1. 确保共享驱动器有足够的磁盘空间来存储必须从 IBM Passport Advantage 下载的文 件以及解压的安装映像。有关详细信息, 请参阅第3页的 『 硬件要求 』。
- 2. 将产品映像的所有必需部件从 IBM Passport Advantage 下载到共享驱动器上的临时 目录中。
- 3. 将所下载文件中的安装映像解压到共享驱动器上的一个可访问目录中, 并验证安装 映像是否完整。有关详细信息, 请参阅第13页的 『 验证并解压电子映像 』。

要从共享驱动器上的安装文件安装 Rational Performance Tester:

- 1. 切换到共享驱动器上包含安装映像的 disk1 目录。
- 2. 按照『从电子映像执行安装』中的步骤执行操作。

## $\mathcal{L}$  HTTP Web 服务器上的存储库安装 Rational Performance Tester: 任 **qEv**

在此方案中,IBM Installation Manager 将从 HTTP Web 服务器检索产品软件包。

这些步骤假定已经在 HTTP Web 服务器上创建了包含 Rational Performance Tester 软 件包的存储库。

要从 HTTP 服务器上的存储库安装 Rational Performance Tester 软件包:

- 1. 完成第15 页的 『 安装前的任务 』中列示的安装前步骤。
- 2. 例如, 在此方案中, Installation Manager 的安装文件在共享驱动器上。
- 3. 启动 Installation Manager。有关详细信息,请参阅第21 页的 『 在 [Windows](#page-26-0) 上启动 [Installation Manager](#page-26-0)  $\mathbb{I}$ .
- <span id="page-24-0"></span>4. 在 Installation Manager 中, 将存储库首选项设置为 Rational Performance Tester 软 件包所在存储库的 URL。请参阅第 10 页的 『 在 [Installation Manager](#page-15-0) 中设置存储库 首选项』。
- 5. 在 Installation Manager 中启动"安装软件包"向导, 然后按照"安装软件包"向导屏幕 上的指示信息执行操作、以完成安装。有关完整的详细信息、请参阅第[27](#page-32-0) 页的 『使用 IBM Installation Manager 图形界面来安装 [IBM Rational Performance](#page-32-0) [Tester](#page-32-0)  $\mathbb{I}$ .
- 6. 配置许可证。缺省情况下, 提供了 Rational Performance Tester 的试用许可证。您必 须设置许可证, 以确保能够持续地使用产品。有关详细信息, 请参阅第 [41](#page-46-0) 页的 『管理许可证』。
- 7. 对于 Linux: 增大工作站上的文件句柄数。有关详细信息, 请参阅第 47 页的 『 增加 [Linux](#page-52-0) 工作站上的文件句柄数。。
- 8. 安装 Rational Performance Tester 附带提供的可选软件。

# **<sup>2</sup>/**  $\frac{1}{2}$  **<b>Rational Performance Tester** 放在 HTTP Web 服务器上: 任务概述

要对 Rational Performance Tester 进行准备, 以便从 HTTP Web 服务器上的存储库安 装此产品:

- 1. 确保 HTTP 或 HTTPS Web 服务器有足够的磁盘空间来存储产品软件包。请参阅 第 3 页的 『 硬件要求 』。
- 2. 确保工作站上有足够的磁盘空间来存储必须从 IBM Passport Advantage 下载的文 件以及解压的安装映像。请参阅第3页的『硬件要求』。
- 3. 将产品映像的所有必需部件从 IBM Passport Advantage 下载到工作站上的临时目 录中。
- 4. 将所下载文件中的安装映像解压到工作站上另一个临时目录中, 并验证安装映像 是否完整。有关详细信息、请参阅第13页的 『 验证并解压电子映像 』。
- 5. 在工作站上安装平台的相应 Auxiliary CD 或电子映像中提供的 IBM Packaging Utility.
- 6. 使用 Packaging Utility 复制 Rational Performance Tester 产品软件包。
- 7. 将 Packaging Utility 的输出复制到 HTTP 或 HTTPS Web 服务器。
- 8. 将 IBM Installation Manager 的安装文件从 Auxiliary CD 复制到共享驱动器。
- 9. 通知贵公司的用户安装 Installation Manager。
- 10. 向用户提供先前创建的 Rational Performance Tester 产品软件包所在存储库的 URL。

# <span id="page-26-0"></span>管理 IBM Installation Manager

# 在 Windows 上安装 Installation Manager

IBM Installation Manager 由启动板安装。有关此安装过程的更多信息, 请参阅第25页 的『从启动板程序执行安装』。

要以手工方式安装 Installation Manager:

- 1. 从第一张安装盘的 InstallerImager\_win32 文件夹中运行 setup.exe。
- 2. 在欢迎屏幕上、单击下一步。
- 3. 查看"许可协议"页中的许可协议, 然后选择我接受许可协议中的条款以接受该协 议。单击下一步。
- 4. 在"目标文件夹"页中, 根据需要单击更改按钮以更改安装位置。单击下一步。
- 5. 在"安装类型"页中, 单击下一步。
- 6. 在"已准备好安装程序"页中、单击安装。安装完成后, 将打开"完成"页。
- 7. 单击完成。

# 在 Linux 上安装 Installation Manager

IBM Installation Manager 由启动板安装。有关此安装过程的更多信息、请参阅第25页 的『从启动板程序执行安装』。

要以手工方式安装 Installation Manager:

- 1. 使用具有 root 用户特权的用户标识进行登录, 然后打开终端窗口。
- 2. 从第一张安装盘的 InstallerImager linux 文件夹中运行 setupLinux.bin。
- 3. 在欢迎屏幕上, 单击下一步。
- 4. 查看"许可协议"页中的许可协议、然后选择我接受许可协议中的条款以接受该协 议。单击下一步。
- 5. 根据需要, 对安装目录位置进行编辑。单击下一步。
- 6. 在信息摘要页中、单击安装。
- 7. 在"InstallShield 向导已完成"页中, 单击完成。

# 在 Windows 上启动 Installation Manager

应该从启动板程序中启动 IBM Installation Manager。如果以此方式启动 Installation Manager, 系统将配置存储库首选项并选择 Rational Performance Tester 软件包。如果直接 启动 Installation Manager, 则您必须手工设置存储库首选项并选择产品软件包。

要以手工方式启动 Installation Manager:

- 1. 从任务栏中打开开始菜单。
- 2. 选择所有程序 → IBM Installation Manager → IBM Installation Manager

## <span id="page-27-0"></span>在 Linux 上启动 Installation Manager

应该从启动板程序中启动 IBM Installation Manager. 如果以此方式启动 Installation Manager, 系统将配置存储库首选项并选择 Rational Performance Tester 软件包。如果直接 启动 Installation Manager,则您必须手工设置存储库首选项并选择产品软件包。

要以手工方式启动 Installation Manager:

- 1. 使用具有 root 用户特权的用户标识进行登录, 然后打开终端窗口。
- 2. 运行 /opt/IBM/InstallationManager/launcher shortcut。

# 在 Windows 上卸载 Installation Manager

要以手工方式卸载 Installation Manager:

- 1. 从第一张安装盘的 InstallerImager win32 文件夹中运行 setup.exe。
- 2. 在欢迎屏幕上、单击下一步。
- 3. 在"程序维护"页中, 选择除去按钮。单击下一步。
- 4. 在"安装类型"页中, 单击下一步。
- 5. 在"除去程序"页中, 单击除去。
- 6. 在"InstallShield 向导已完成"页中, 单击完成。
- 注: 还可以使用"控制面板"卸载 Installation Manager。单击开始 → 设置 → 控制面板, 然后双击**添加/删除程序**。选择 IBM Installation Manager 的条目,单击**删除**。

## 在 Linux 上卸载 Installation Manager

必须使用 Linux 版本附带的软件包管理工具来卸载 IBM Installation Manager。

- 在 Linux 上, 要以手工方式卸载 Installation Manager:
- 1. 使用具有 root 用户特权的用户标识进行登录, 然后打开终端窗口。
- 2. 切换到 Installation Manager 的安装目录 (缺省目录为 /opt/IBM/ InstallationManager), 然后切换到 \_uninst。
- 3. 运行 .uninstaller.bin.

### 静默安装和卸载 Installation Manager

IBM Installation Manager 可以静默方式安装和卸载。

### 在 Windows 上静默安装 Installation Manager

要在 Windows 上将 Installation Manager 静默安装到缺省安装位置:

- 1. 将目录切换到第一张安装磁盘上的 InstallerImage\_win32 文件夹。
- 2. 运行 setup.exe /S /v"/qn"

如果您要更改安装位置, 可以在 /v 选项内添加 INSTALLDIR 属性。例如: setup.exe 

# <span id="page-28-0"></span>**Z Linux O2,20 Installation Manager**

要在 Linux 上将 Installation Manager 静默安装到缺省安装位置:

- 1. 将目录切换到第一张安装磁盘上的 InstallerImage\_linux 文件夹。
- 2. 运行 setupLinux.bin -silent -V licenseAccepted=true。

使用 -V licenseAccepted=true 选项来表示您接受关于使用 Installation Manager 的许 可证协议。

如果要更改安装位置, 可以添加 -P installLocation="<new dir>" 标志。例 g:-PsetupLinux.bin -silent -P installLocation="/opt/myIM" -V licenseAccepted=true.

## **S Windows O2,6X Installation Manager**

要在 Windows 上静默卸载 Installation Manager:

在命令提示符下运行以下命令: msiexec /x {DBD90D51-BD46-41AF-A1F5-B74CEA24365B}

# **S Linux O2,6X Installation Manager**

要在 Linux 上静默卸载 Installation Manager:

- 1. 使用具有 root 用户特权的用户标识进行登录, 然后打开终端窗口。
- 2. 将目录切换到 Installation Manager 的安装目录, 再切换到 \_uninst 目录。
- 3. 运行以下命令: ./uninstaller.bin -silent。

# <span id="page-30-0"></span>**St/eLr4P20**

启动板程序使您能从一个位置查看发行信息并启动安装过程。

在下列情况下, 请使用启动板程序来安装 Rational Performance Tester:

- 正在从产品 CD 执行安装。
- 正在从工作站上的电子映像执行安装。
- 正在从共享驱动器上的电子映像执行安装。

如果从启动板程序启动安装过程, 则 IBM Installation Manager 会使用预先配置的、包 含 Rational Performance Tester 软件包的存储库位置进行启动。如果直接安装和启动 Installation Manager, 则必须手动设置存储库首选项。

#### 要从启动板执行安装:

- 1. 如果尚未执行第 [15](#page-20-0) 页的 『 安装前的任务 』中描述的安装前任务, 则完成那些任 务。
- 2. 启动启动板程序。请参阅『启动启动板程序』。
- 3. 开始安装 Rational Performance Tester。请参阅第[2](#page-31-0)6页的 『从启动板程序开始执行安 装。。

请按照"安装软件包"向导屏幕上的指示信息执行操作, 以完成安装。有关完整的详细 信息, 请参阅第 27 页的 『 使用 [IBM Installation Manager](#page-32-0) 图形界面来安装 IBM Ratio[nal Performance Tester](#page-32-0)  $\mathbb{I}$ .

# **启动启动板程序**

如果尚未执行第15 页的 『 安装前的任务 』中描述的安装前任务, 则完成那些任务。

如果正在从 CD 执行安装,并且在工作站上已启用"自动运行"功能,则当您将第一张安 装盘插入 CD 驱动器时、Rational Performance Tester 的启动板将自动启动。如果您要 从电子映像执行安装, 或者工作站上没有配置自动运行功能, 则必须手动启动启动板 程序。

#### 要启动启动板程序:

- 1. 将 IBM Rational Performance Tester CD 插入 CD 驱动器。 对于 Linux: 确保已 挂装 CD 驱动器。
- 2. 如果在系统上已启用"自动运行"功能, 则将自动打开 IBM Rational Performance Tester 的启动板程序。如果在系统上未启用"自动运行"功能:
	- 对于 Windows: 运行 CD 根目录中的 launchpad.exe。
	- 对于 Linux: 运行 CD 根目录中的 launchpad.sh.

# <span id="page-31-0"></span>**St/eLr\*<4P20**

- 1. 启动启动板程序。
- 2. 如果尚未阅读发行版信息, 请单击**发行说明**以阅读该内容。
- 3. 准备好执行安装后, 请单击安装 IBM Rational Performance Tester。
- 4. 将打开一个消息窗口, 此窗口通知您在工作站上是否检测到 IBM Installation Manager 程序。
	- 如果在系统上未检测到 IBM Installation Manager, 则将通知您必须先安装该程序, 然后才能继续。
		- a. 单击确定以安装 IBM Installation Manager。将启动 IBM Installation Manager 安装向导。
		- b. 按照向导屏幕上的指示信息执行操作, 以完成 IBM Installation Manager 的安 装。有关更多信息, 请参阅第 21 页的 『 在 Windows 上安装 [Installation Man](#page-26-0)[ager](#page-26-0)  $\mathbb{I}$ .
		- c. IBM Installation Manager 的安装成功完成后, 请单击完成以关闭该向导。
		- d. 阅读所显示的消息, 然后单击**确定**。Installation Manager 将启动并自动打开"安 装软件包"向导。
	- 如果在系统上检测到 IBM Installation Manager, 请单击确定, Installation Manager 将启动并自动打开"安装软件包"向导。
- 5. 请按照"安装软件包"向导屏幕上的指示信息执行操作, 以完成安装。有关完整的详 细信息, 请参阅第 27 页的 『 使用 [IBM Installation Manager](#page-32-0) 图形界面来安装 IBM [Rational Performance Tester](#page-32-0)  $\mathbb{I}$ .

# <span id="page-32-0"></span>**9C IBM Installation Manager <Ngf420 IBM Rational Performance Tester**

以下步骤描述如何使用 Installation Manager GUI 来安装 IBM Rational Performance Tester 软件包。

根据您所遵循的安装场景, Installation Manager"安装软件包"向导可能会自动启动。(例 如, 如果从 CD 进行安装)。在其他场景中, 您可能需要启动此向导。

- 1. 如果 Installation Manager"安装软件包"向导没有自动启动, 则启动它:
	- a. 启动 Installation Manager.
	- $b$ . 在"起始"页中, 单击安装软件包。
		- 注: 如果发现 Installation Manager 的新版本, 系统会提示您确认是否要在安装 它后再继续。单击**确定**以继续。Installation Manager 自动安装新版本、停 止、重新启动并继续。
		- Installation Manager 启动时, 它搜索已定义的存储库以获取可用软件包。
- 2. "安装软件包"向导的"安装"页列出了在 Installation Manager 搜索的存储库中找到的 所有软件包。如果发现一个软件包的两个版本,则仅显示该软件包的最新版本或 推荐版本。
	- 要显示 Installation Manager 所找到的任何软件包的所有版本, 请单击**显示所有版 >**#
	- 要还原为仅显示推荐的软件包, 请单击仅显示推荐版本。
- 3. 单击 IBM Rational Performance Tester 软件包, 以便在**详细信**息窗格中显示其描述。
- 4. 要搜索 IBM Rational Performance Tester 软件包的更新, 请单击检查更新。
	- 注: 要使 Installation Manager 能搜索已安装的软件包的预定义 IBM 更新存储库位 置, 则必须选择"存储库"首选项页面上的**在安装和更新期间搜索链接的存储** 库首选项。缺省情况下, 该首选项是选中的。还需要进行因特网访问。

Installation Manager 在产品软件包的预定义 IBM 更新存储库中搜索更新。它还将 在您设置的存储库位置中执行搜索。进度指示器将显示搜索进度。可以在安装基 本产品软件包的同时安装更新。

- 5. 如果找到 IBM Rational Performance Tester 软件包的更新, 则它们将显示在"安装 软件包"页面上其对应产品下的**安装软件包**列表中。缺省情况下, 将仅显示推荐的 更新。
	- 要查看可用软件包的所有更新, 请单击**显示所有版本**。
	- 要在详细信息下方显示软件包描述, 请单击该软件包的名称。如果有关于软件 包的其他信息(例如自述文件或发行说明)可用, 则描述文本末尾将包含一个 更多信息链接。单击此链接可在浏览器中显示更多信息。要完全了解正在安装 的软件句, 请事先杳看所有信息
- 6. 选择要安装的 IBM Rational Performance Tester 软件包以及该软件包的任何更新。 系统将自动同时选中或取消选中具有依赖关系的更新。单击下一步继续。

注: 如果您同时安装多个软件包, 则所有软件包都会安装到同一个软件包组中。

7. 在"许可证"页中, 阅读所选软件包的许可协议。如果已选择安装多个软件包, 则 可能每个软件包有各自的许可协议。在许可证页的左边, 请单击每个软件包版本 以显示其许可协议。选择安装的软件包版本(例如基本软件包和更新)将列示在 软件包名下面。

a. 如果您同意所有许可协议的条款, 请单击**我接受许可协议的条款**。

- b. 单击下一步继续。
- 8. 在"位置"页面上的共享资源目录字段中, 输入共享资源目录的路径, 或接受缺省 路径。共享资源目录包含可以由一个或多个软件包组共享的资源。单击下一步继 续.

缺省路径为:

- 对于 Windows: C:\Program Files\IBM\SDP70Shared
- 对于 Linux: /opt/IBM/SDP70Shared
- 要点: 只能在第一次安装软件包时指定共享资源目录。请使用容量最大的磁盘来 存放此目录, 以帮助确保有足够的空间可用于存储将要使用的软件包的共 享资源。除非卸载所有软件包、否则无法更改此目录的位置。
- 9. 在"位置"页中, 选择现有的软件包组以将 IBM Rational Performance Tester 软件包 安装到其中, 也可以创建新的软件包组。软件包组代表一个目录, 在此目录中, 软件包与同一组中的其他软件包共享资源。要创建新的软件包组:
	- a. %w**4(BDm~|i**#
	- b. 输入软件包组的安装目录路径。 将自动创建该软件包组的名称。

缺省路径为:

- 对于 Windows: C:\Program Files\IBM\SDP70
- 对于 Linux: /opt/IBM/SDP70
- c. 单击下一步继续。
- 10. 在下一个"位置"页中, 可以选择对系统上已安装的现有 Eclipse IDE 进行扩展, 从 而将功能添加至要安装的软件包中。要选择此选项, 必须已安装 Eclipse V3.2.1 并 具有来自 eclipse.org 的最新更新。
	- 如果不想对现有的 Eclipse IDE 进行扩展, 请单击下一步继续。
	- 要对现有的 Eclipse IDE 进行扩展:
		- a. 选择扩展现有的 Eclipse.
		- b. 在 Eclipse IDE 字段中, 输入或浏览到包含 Eclipse 可执行文件 eclipse.exe 或 eclipse.bin 的文件夹位置。Installation Manager 将检查 Eclipse IDE 版本 对于要安装的软件包是否有效。Eclipse IDE JVM 字段将显示所指定的 IDE 的 Java 虚拟机 (JVM)。
		- c. 单击下一步继续。
- 11. 在"功能部件"页的语言下面, 选择软件包组的语言。将安装 IBM Rational Performance Tester 软件包用户界面和文档的相应本地语言版本。注意、所作的选择将应 用于此软件包组中安装的所有软件包。
- 12. 在下一个"功能部件"页中, 选择要安装的软件包功能部件。
	- a. 可选: 要查看功能部件之间的依赖关系, 请选择**显示依赖性**。
	- b. 可选: 单击功能部件, 以便在**详细信息**中查看该功能部件的简要描述。
- c. 选择或取消选择软件包中的功能部件。Installation Manager 将自动实施与其他功 能部件的任何依赖关系, 并且将显示更新后的下载大小和磁盘空间要求。
- d. 选择功能部件完成后, 单击下一步继续。
- 13. 在"摘要"页中, 查看您所作的选择, 然后开始安装 IBM Rational Performance Tester 软件包。如果要更改先前的页面中所作的选择,请单击上一步并进行更改。如果 您对所选的安装选项感到满意,请单击**安装**以安装该软件包。 进度指示器将显示安 装进度百分比。
- 14. 安装过程完成时, 会显示一条消息确认安装过程是否成功完成。
	- a. 要在新窗口中打开当前会话的安装日志文件, 请单击查看日志文件。必须关闭 "安装日志"窗口才能继续。
	- b. 在"安装软件包"向导中, 选择退出此向导后是否要启动 IBM Rational Performance Tester.
	- c. 单击完成以启动所选软件包。"安装软件包"向导将关闭, 您将返回到 Installation Manager 的"起始"页。
- 15. 如果安装了数据收集体系结构软件、请按下列步骤来使测试服务器能够进行数据 收集:
	- a. 从开始菜单中选择 IBM 软件开发平台 → IBM Rational 数据收集体系结构 → Application Server Instrumenter 来打开检测应用程序。
	- b. 单击添加本地按钮并选择在服务器上运行的应用程序服务器的类型。
	- c. 如果需要, 填写包括服务器位置在内的特定于服务器类型的字段, 并单击确 定。
	- d. 停止然后启动服务器, 以使检测生效。
	- **e. 从开始菜单中选择 IBM 软件开发平台 → IBM Rational 数据收集体系结构 →** 开始数据收集。
	- 注: 涉及数据收集体系结构的所有 Rational Performance Tester 系统都必须正在运 行数据收集软件, 以在 Rational Performance Tester 测试调度结果中提供事务 细分功能。
	- 注: 在检测服务器或取消对服务器的检测时, Application Server Instrumenter 或 instrumentServer.bat (或 instrumentServer.sh) 批处理文件可能会失败, 并显示 一条一般错误消息("安装/卸载期间出错")。如果发生这种情况,您可以在 IBM Tivoli 公共目录的日志文件中找到更多信息来帮助诊断错误。在 Windows 上, 该目录的缺省位置为 C:\Program Files\IBM\tivoli\common。在 Linux 上, 该目录的缺省位置为 /var/ibm/tivoli/common。如果 IBM Tivoli 公共目录 不在缺省位置中,请搜索包含 tivoli/common 的路径,或者搜索以下任何一个 日志文件: trace-install.log, trace-ma.log 或 trace-tapmagent.log。
	- 注: 对于 Websphere Application Server 6.x, 如果您创建了新的概要文件, 然后在 没有先启动 WebSphere Application Server 的情况下使用 Application Server Instrumenter 检测此概要文件, 则 Application Server Instrumenter 会报告该服 务器已经过检测,并且将请求您手动重新启动该服务器。此消息是错误的; 服务器实际上并未经过检测。要解决此问题:
		- a. 关闭然后重新启动 Application Server Instrumenter.
		- b. 从已检测的服务器列表中选择刚刚添加的条目, 并单击**除去**。
		- c. 重新启动 WebSphere Application Server.

d. 重新启动 Application Server Instrumenter, 并使用它来检测服务器。

要避免此问题, 请在创建新概要文件后手动启动 WebSphere Application Server 概要文件。然后使用 Application Server Instrumenter 来检测服务器。
# **T2,==4P20**

可以通过以静默安装方式运行 Installation Manager 来安装 Rational Performance Tester 产品软件包。以静默方式运行 Installation Manager 时, 未提供用户界面; 而是, Installation Manager 使用响应文件来输入用于安装产品软件包的命令。

以静默方式运行 Installation Manager 非常实用, 在此方式下, 可以使用批处理过程来通 过脚本安装、更新和卸载产品软件包。

请注意, 以静默方式安装 Rational Performance Tester 软件包之前, 必须安装 Installa-tion Manager。有关安装 Installation Manager 的详细信息, 请参阅第 21 页的 『 管理 [IBM](#page-26-0) [Installation Manager](#page-26-0)  $\text{I}$ .

执行静默安装时, 有两项主要任务:

- 注: 要随 Rational Performance Tester 静默安装数据收集体系结构, 必须创建其他响应 文件。
- 1. 创建响应文件。
- 2. 以静默安装方式运行 Installation Manager。

# **4(l&D~**

通过在使用 Installation Manager 安装 Rational Performance Tester 产品软件包时记录 操作, 可以创建响应文件。记录响应文件时, 您在 Installation Manager GUI 中所作的 所有选择都存储在一个 XML 文件中。以静默方式运行 Installation Manager 时, Installation Manager 将使用该 XML 响应文件来找到包含该软件包的存储库以及选择要安装 的功能部件等。

要对安装或卸载过程记录响应文件:

- 1. 在命令行上,切换到 Installation Manager 安装目录中的 eclipse 子目录。例如:
	- 对于 Windows: cd C:\Program Files\IBM\Installation Manager\eclipse
	- 对于 Linux: cd opt/IBM/InstallationManager/eclipse
- 2. 在命令行中输入以下命令来启动 Installation Manager, 用您自己的文件名和位置来替 换响应文件和(可选)日志文件的文件名和位置:
	- 对于 Windows: launcher.bat –record <响应文件的路径和名称>.xml -log <日 志文件的路径和名称>.xml。例如,launcher.bat -record c:\mylog\responsefile.xml -log c:\mylog\record\_log.xml
	- 对于 Linux: launcher.sh -record <响应文件的路径和名称>.xml -log <日志文 件的路径和名称>.xml。例如, launcher.sh -record /root/mylog/responsefile.xml -log /root/mylog/record\_log.xml
	- 注: 确保您输入的文件路径存在; Installation Manager 不会为响应文件和日志文件创 建目录。
- 3. 请按照"安装软件包"向导屏幕上的指示信息选择安装选项,直到"摘要"页为止。有 关详细信息, 请参阅第27页的 『 使用 IBM Installation Manager 图形界面来安装 IBM Rational Performance Tester I.
- 4. 单击安装, 然后在安装过程开始时单击取消。
- 5. 单击完成, 然后关闭 Installation Manager。

已创建 XML 响应文件, 并已将其保存在命令指定的位置中。

### 创建数据收集体系结构响应文件

以下 UTF-8 文本文件 (rpt dci.rsp) 必须放在操作系统的临时目录中, 以在静默安装 期间包含数据收集体系结构:

- -V VAccessAll=true
- -V VAccessLocal=false -V VAccessCustom=false
- -V VHosts=" "
- 

注: VHosts 必须是用逗号分隔的有效主机系统列表。

- 1. 确定您的操作系统或登录概要文件使用的临时目录。例如,在 Windows 上,从命令 行输入 set。 此时将显示设置变量的列表。查找指定给 tmp 的值。这是静默安装例 程将要查找 rpt dci.rsp 响应文件的临时目录。
- 2. 切换到临时目录。
- 3. 创建名为 rpt dci.rsp 的 UTF-8 文本文件, 该文件中包含先前列出的参数。

## 以静默安装方式运行 Installation Manager

可以从命令行以静默安装方式运行 Installation Manager。

有关如何以静默方式运行 Installation Manager 的其他信息, 请参阅此产品的联机帮助。 (例如,从需要认证 (用户标识和密码) 的存储库执行静默安装)。

通过向 Installation Manager 启动命令 launcher.bat (Windows)或 launcher.sh (Linux) 并附加 -silent 参数,可以以静默方式运行 Installation Manager。

- 对于 Windows: launcher.bat -silent [参数]
- 对于 Linux: launcher.sh -nosplash -silent [参数]

下表描述了静默安装命令使用的参数:

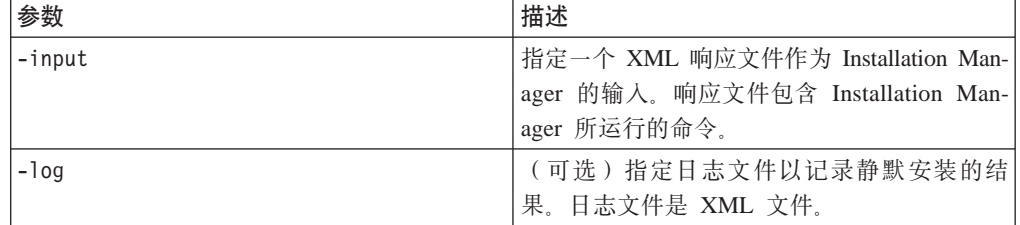

要以静默安装方式运行 Installation Manager:

- 1. 在命令行上, 切换到 Installation Manager 安装目录中的 eclipse 子目录。例如:
	- 对于 Windows: cd C:\Program Files\IBM\Installation Manager\eclipse
- 对于 Linux: cd opt/IBM/InstallationManager/eclipse
- 2. 输入并运行以下命令, 并且使用您选择的位置来替换响应文件或可选日志文件的位 置:
	- 对于 Windows: launcher.bat –slient -input <响应文件的路径和名称> -log < 日志文件的路径和名称>。例如, launcher.bat -silent -input c:\mylog\ responsefile.xml -log c:\mylog\silent\_install\_log.xml
	- 对于 Linux: launcher.sh -nosplash -silent<响应文件的路径和名称> -log <日 志文件的路径和名称>。例如, launcher.sh -nosplash -silent -input /root/mylog/ responsefile.xml -log /root/mylog/silent\_install\_log.xml

Installation Manager 将以静默安装方式运行; 它将读取响应文件并将日志文件写人指定 的目录。虽然以静默安装方式运行时必须使用响应文件、但日志文件是可选的。该执 行结果的状态为 0 表示成功, 状态为非 0 则表示失败。

## 搜索并静默安装所有可用产品

您可以静默搜索并安装所有可用产品的更新。

要搜索并静默安装所有可用产品:

- 1. 在命令行上, 切换到 Installation Manager 安装目录中的 eclipse 子目录。
- 2. 输入并运行以下命令, 并且使用您选择的位置来替换响应文件或可选日志文件的位 置:
	- 对于 Windows: launcher.bat -silent -installAll
	- 对于 Linux: launcher.sh -silent -installAll

此时 Installation Manager 已知的所有可用产品都已安装。

## **2,2010Q20DyPz7D|B**

您可以静默搜索并安装当前已安装的所有产品的更新。

要搜索并静默安装所有可用产品的更新:

- 1. 在命令行上, 切换到 Installation Manager 安装目录中的 eclipse 子目录。
- 2. 输入并运行以下命令, 并且使用您选择的位置来替换响应文件或可选日志文件的位 置:
	- 对于 Windows: launcher.bat -silent -updateAll
	- 对于 Linux: launcher.sh -silent -updateAll

此时 Installation Manager 已知的所有可用产品的更新都已安装。

# **lin**应文件命令

如果要使用 Installation Manager 的静默安装功能, 则需要创建响应文件并在其中指定 Installation Manager 必须运行的所有命令。我们建议您通过对安装 IBM Rational Performance Tester 软件包时执行的操作进行记录来创建响应文件。但是、也可以通过手工 方式创建或编辑响应文件。

响应文件的命令分为两类:

- 首选项命令用来设置在 Installation Manager 的文件 → 首选项下找到的首选项, 例如 存储库位置信息。
- 静默安装命令用于模仿 Installation Manager 中的"安装软件包"向导。

## 静默安装首选项命令

虽然通常使用"首选项"窗口来指定首选项,但也可以在响应文件中指定首选项(标识 为键)以便在静默安装期间使用。

注: 在一个响应文件中, 可以指定多个首选项。

在响应文件中定义首选项时, XML 代码将类似于:

```
<preference>
.<br>name = "首选项的键"<br>value = "要设置的首选项值"
</preferences>
```
请使用下表来标识静默安装首选项的键以及相关的值:

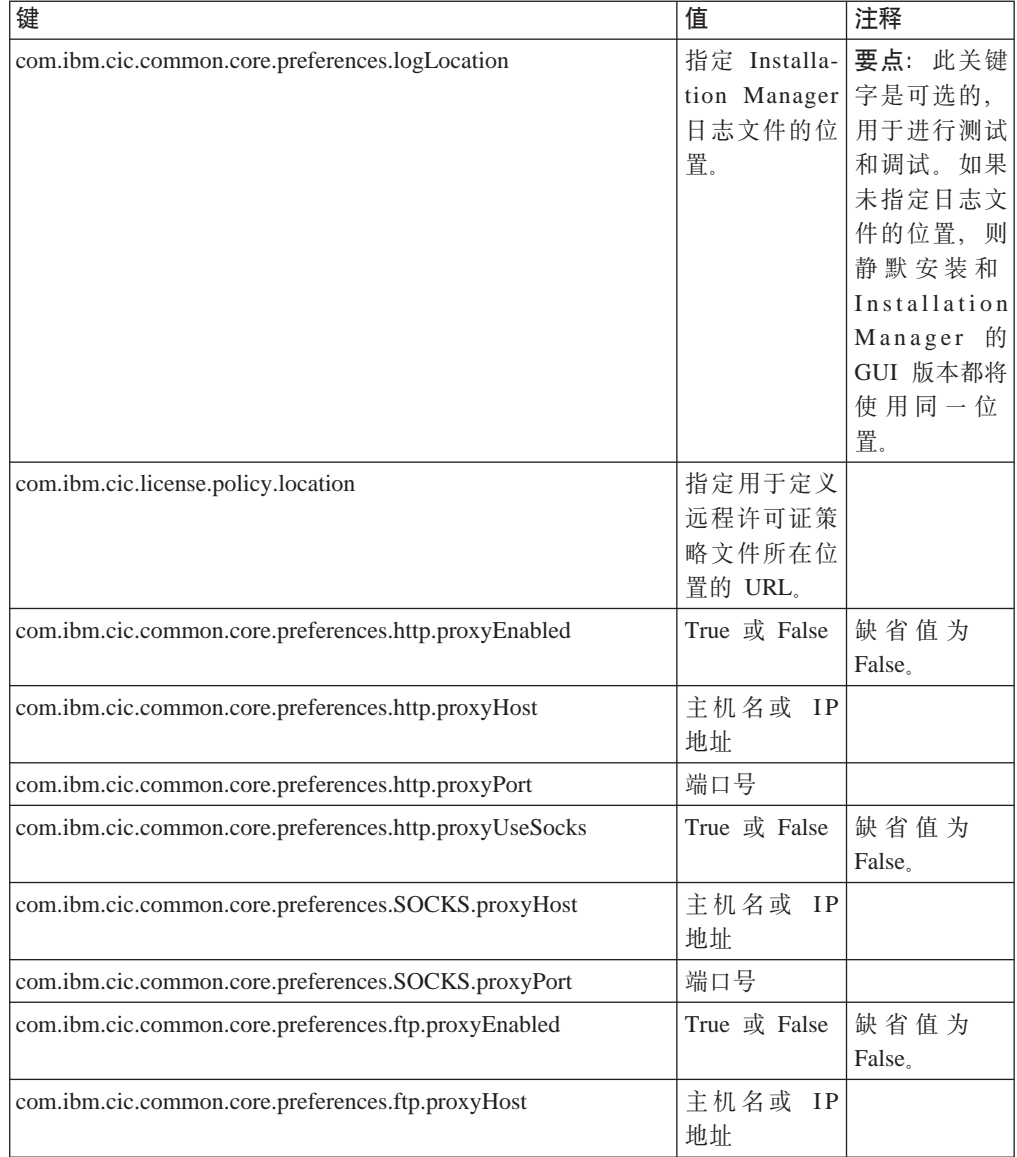

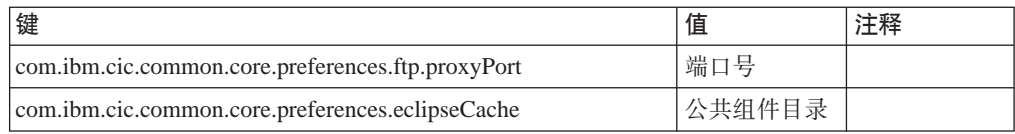

# 静默安装命令

您可以使用以下参考表来进一步了解静默安装期间可用的响应文件命令。

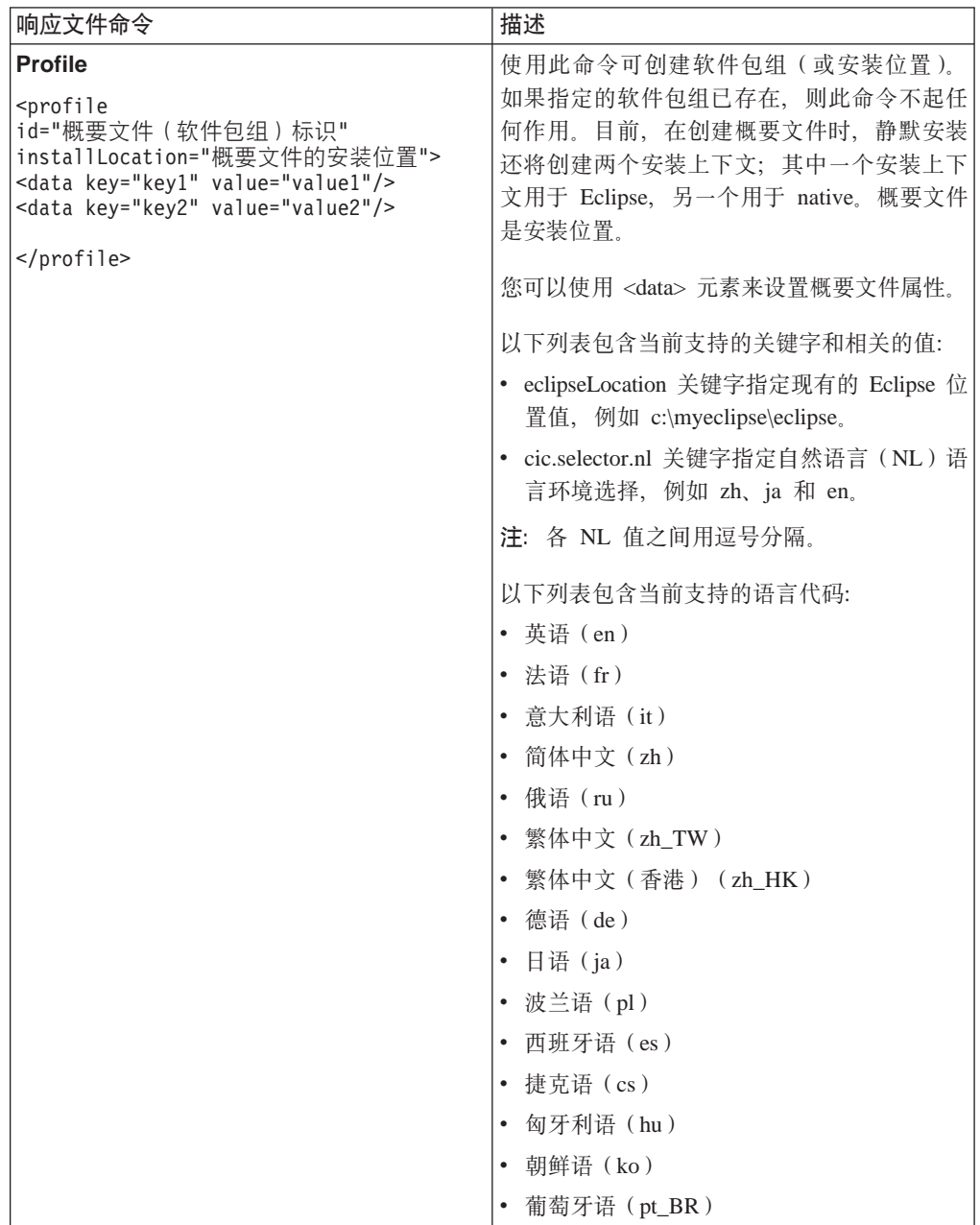

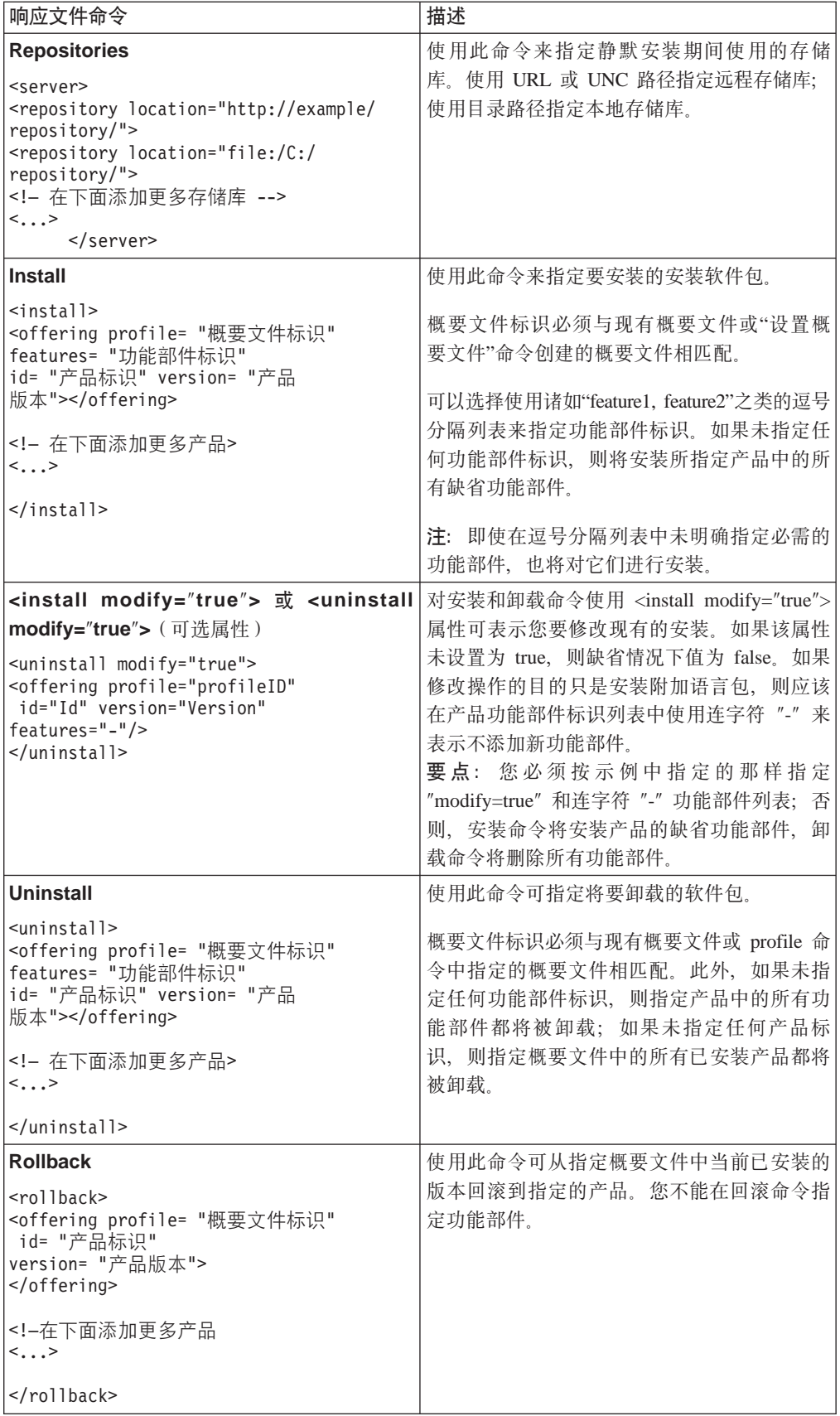

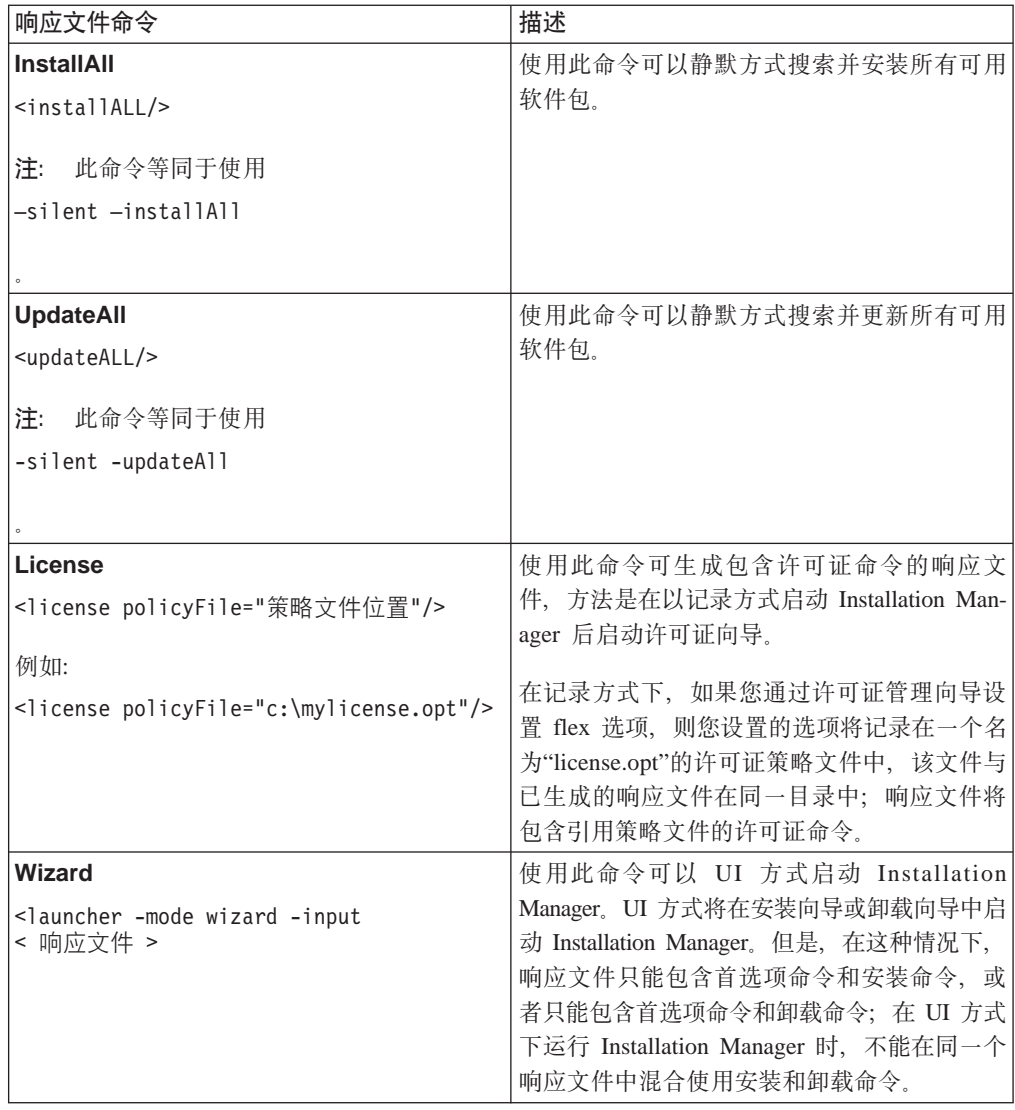

# 参考: 响应文件样本

可以使用基于 XML 的响应文件来指定预定义的信息, 例如静默安装首选项、存储库位 置以及安装概要文件等内容。工作小组和公司如果希望以静默方式安装软件包并使其 位置和首选项标准化, 则响应文件非常实用。

```
l&D~y>
```
<agent-input >

```
<!-- 添加首洗项 -->
<preference name="com.ibm.cic.common.core.preferences. http.proxyEnabled"
value="c:/temp"/>
<!-- 如果概要文件尚不存在则创建 -->
<profile id="my_profile" installLocation="c:/temp/my_profile"></profile>
<server>
<repository location=
"http://a.site.com/local/products/sample/20060615_1542/repository/"></repository>
/server>
<install>
<offering profile= "my_profile" features= "core" id= "ies"
version= "3.2.0.20060615">
</offering>
/install>
</agent-input>
```
## 静默安装日志文件

可以使用静默安装日志文件来检查静默安装会话的结果。

执行静默安装时,如果使用 -log <日志文件路径>.xml 选项指定了日志文件路径,静默 安装功能将创建一个基于 XML 的日志文件, 此文件记录了静默安装执行结果。如果静 默安装会话成功,则日志文件将仅包含根元素 <result> </result>。但是,如果安装期 间发生了错误,则静默安装日志文件将包含带有消息的 error 元素,例如:

```
<result>
<error> 找不到概要文件: 概要文件标识</error>
<error> 其他一些错误</error>
</result>
```
要进行详细分析, 可以查看 Installation Manager 数据区中生成的日志。通过使用首选 项命令,可以将数据区设置为首选位置,如响应文件主题所示。

# **IBM Packaging Utility**

使用 IBM Packaging Utility 软件可将产品软件包复制到一个可通过 HTTP 或 HTTPS 进行访问的 Web 服务器上的存储库中。

Packaging Utility 软件位于 Rational Performance Tester 中用于每个平台 (Windows 和 Linux)的"附带 CD"上。如果要将包含 Rational Performance Tester 软件包的存储库放 在可通过 HTTP 或 HTTPS 访问的 Web 服务器上, 则必须使用 Packaging Utility 将 Rational Performance Tester 产品软件包复制到该存储库中。

使用此实用程序,可以执行下列任务:

- 为产品软件包生成新的存储库。
- 将产品软件包复制到新的存储库。可以将多个产品软件包复制到单个存储库中, 从 而为贵公司建立一个公共位置, 以便可以使用 IBM Installation Manager 从该位置安 装产品软件包。
- 从存储库中删除产品软件包。

请参阅 Packaging Utility 的联机帮助,以获取关于使用此工具的完整说明。

## **20 Packaging Utility**

必须先从 Auxiliary CD 安装 IBM Packaging Utility, 然后才能使用它来复制 Rational Performance Tester 产品软件包。

使用以下步骤可从 Auxiliary CD 安装 IBM Packaging Utility 软件:

- 1. 从 Auxiliary CD 开始安装
	- 对于 Windows: 切换到 Auxiliary CD 中的 Aux\_CD\_Win\PackagingUtility 目录 并运行 install\_win32.exe.
	- 对于 Linux: 切换到 Auxiliary CD 中的 Aux CD Lin/PackagingUtility 目录, 并 运行 install linux.bin.
- 2. 如果在工作站上未检测到 IBM Installation Manager, 则将提示您安装此产品, 并且 将启动安装向导。请按照向导屏幕上的指示信息执行操作,以完成 Installation Man-ager 的安装。有关详细信息, 请参阅第 21 页的 『 在 Windows 上安装 [Installation](#page-26-0) [Manager](#page-26-0)  $\mathbb{I}$ .
- 3. Installation Manager 的安装完成后, 或者如果计算机上已安装了 Installation Manager, Installation Manager 就会启动并自动打开"安装软件包"向导。
- 4. 请按照"安装软件包"向导屏幕上的指示信息执行操作, 以完成安装。

### **9C Packaging Utility +z7m~|4F= HTTP ~qw**

要在 HTTP 或 HTTPS 服务器上创建存储库、必须使用 Packaging Utility 来复制 Rational Performance Tester 的产品软件包。

请注意, 此方法不会复制 Rational Performance Tester 安装映象所附带的可选软件, 而 将只复制使用 IBM Installation Manager 安装的 Rational Performance Tester 文件。

另请注意,Packaging Utility 还可以用来将多个产品软件包合并到一个存储库位置中。 有关更多信息, 请参阅 Packaging Utility 联机帮助。

要使用 Packaging Utility 复制产品软件包:

- 1. 如果正在从 CD 映像进行复制, 请执行下列任务:
	- a. 将第一张安装 CD 插入 CD 驱动器。
	- b. 对于 Linux: 挂装 CD 驱动器。
	- c. 如果系统上已启用自动运行功能, 则 Rational Performance Tester 启动板程序将 自动打开。关闭启动板程序。
- 2. 启动 Packaging Utility.
- 3. 在此实用程序的首页中, 单击复制产品软件包。 将打开"必备软件"页, 并提供了两 个选项:
	- $\cdot$  我将从 IBM Web 站点下载产品软件包
	- v **R+Sd{44qCz7m~|**
- 4. 单击我将从 IBM Web 站点下载产品软件包。
	- 注: 如果已定义了可访问的存储库, 则可以使用**我将从其他来源获得产品软件包** 选项。
- 5. 单击下一步以前进到"来源"页。如果没有产品软件包可供选择, 则必须打开包含 产品软件包的存储库。
- 6. 要打开存储库, 请单击**打开存储库**按钮。 将显示打开存储库窗口。
	- 注: 存储库可以是文件系统中的目录路径、包含第一张产品 CD 的磁盘驱动器或服 务器上某个目录的 URL。
- 7. 要定义存储库位置, 请单击"存储库位置"旁边的**浏览**按钮, 然后浏览并选择存储 库位置 - 包含电子磁盘映像的公共根目录或包含第一张产品安装 CD 的驱动器。 例如,如果 Rational Performance Tester 文件 (disk1、disk2, 依此类推) 在 C:\My product\unzip 中,则应该将此位置定义为存储库。
- 8. 单击**确定**以定义存储库位置并关闭浏览至存储库目录窗口。
- 9. 在目标页中, 单击**浏览**按钮并选择现有的存储库目录, 或者创建新的文件夹来存 储产品。
- 10. 在指定所选产品软件包和任何修订的存储库之后, 请单击确定以关闭浏览至目录 窗口。 刚刚定义的文件路径将列示在目标页的目录字段中。
- 11. 单击下一步以前进到摘要页。 摘要页将显示要复制到目标存储库的所选产品软件 包。此页还列示了复制内容所需的存储空间量以及驱动器上的可用空间量。
- 12. 单击复制以将所选产品软件包复制到目标存储库。 向导底部将显示状态栏, 以指示 复制过程的剩余时间。 复制过程完成后, 完成页就会打开并显示所有已成功复制的 产品软件包。
- 13. 单击完成以返回到 Packaging Utility 首页。

既然您已使用 Packaging Utility 将 Rational Performance Tester 安装文件复制到存储库 中, 就可以将该存储库放在 Web 服务器上, 并使目录和文件可通过 HTTP 进行访问。 也可以将该存储库放在 UNC 驱动器上。

# 管理许可证

对于已安装的 IBM 软件和定制软件包的许可经由"管理许可证"向导来管理。"管理许可 证"向导会显示每个已安装的软件包的许可证信息。

7.0 和更高版本的某些 Rational 产品附带的试用许可证会在安装后 30 或 60 天到期。 因此您需要激活产品,才能在到期日之后继续使用它。

使用"管理许可证"向导可以导入产品激活工具箱, 从而将产品从试用版升级到许可 版。也可以对使用试用许可证或永久许可证的产品启用浮动许可证实施、从而使用来 自许可证服务器的浮动许可证密钥。

有关管理 Rational 产品许可证的更多信息, 请参阅:

- 位于 http://www-1.ibm.com/support/docview.wss?uid=swg21250404 上的技术说明 (关 于 Rational 产品激活)。
- 位于 http://www-306.ibm.com/software/rational/support/licensing/ 上的 Rational 许可支 持页面

## 许可证

用户购买 IBM Rational 软件产品后,可以在三类产品许可证之间进行选择: 授权用户 许可证、授权用户定期许可证(FTL)以及浮动许可证。贵公司的最佳选择取决于使用 此产品的用户数、这些用户访问产品的频率以及您购买软件的意愿。

### 授权用户许可证

IBM Rational 授权用户许可证允许单个特定个人用户使用 Rational 软件产品。对于每 个以任何方式访问产品的个人用户、购买者都必须获取一个授权用户许可证。除非购 买者长期或永久地更换原先的受让人、否则不能重新分配授权用户许可证。

例如,如果您购买了一个授权用户许可证,则可以将该许可证分配给一个特定个人用 户、以允许其使用 Rational 软件产品。授权用户许可证在任何时候都不会授权另一个人 使用该产品, 即使在被授权的个人未使用该产品时也是如此。

#### 授权用户定期许可证

IBM Rational 授权用户定期许可证 (FTL) 允许单个特定个人用户在特定时间段 (期限) 内使用 Rational 软件产品。对于每个以任何方式访问产品的个人用户, 购买者都必须获 取一个授权用户 FTL。除非购买者长期或永久地更换原先的受让人,否则不能重新分配 授权用户 FTL。

注: 如果您在加入 Passport Advantage Express 计划的情况下购买授权用户 FTL, 则 IBM 将在现行价格的基础上将许可证期限自动延长一年,除非您在许可证到期前通知 IBM 不想延长许可证期限。后续 FTL 期限将从初始 FTL 期限到期时开始。目前, 这段后续期限的价格是初始 FTL 价格的 80%, 但随时会更改。

如果您通知 IBM 不想延长许可证期限,则许可证到期后必须停止使用该产品。

### 浮动许可证

IBM Rational 浮动许可证是用于单个软件产品的许可证, 可在多个小组成员之间共享; 然而、使用产品的并发用户总数不能超出您所购买的浮动许可证数。例如、如果为某 个 Rational 产品购买了一个浮动许可证, 则贵公司中的任何一个用户在任何时候都可以 使用该产品。如果另一个用户想访问该产品,则必须等待当前用户注销。

要使用浮动许可证, 必须获取浮动许可证密钥并将其安装在 Rational 许可证服务器上。 该服务器将响应终端用户对许可证密钥进行访问的请求; 它将向与贵公司所购买的许 可证数相匹配的并发用户数授予访问权。

# 启用许可证

如果是第一次安装 Rational 软件产品, 或者希望延长许可证期限以继续使用该产品, 则 可以选择对产品启用许可证的方式。

Rational Software Development Platform 产品的许可证可通过两种方式启用:

- 导入产品激活工具箱
- 启用 Rational 公共许可证以访问浮动许可证密钥
- 注: 7.0 和更高版本的某些 Rational 产品附带的试用许可证会在安装后 30 或 60 天到 期。因此您需要激活产品,才能在到期日之后继续使用它。请参阅此产品激活支 持文章以获取激活过程的流程图。

#### 激活工具箱

产品激活工具箱包含 Rational 产品试用版的永久许可证密钥。您可以购买激活工具箱, 将激活工具箱 .zip 文件下载至本地机器, 然后导入激活工具箱 .jar 文件, 从而对产品 启用许可证。可以使用 IBM Installation Manager 将激活工具箱导入到产品中。

#### 浮动许可证实施

您可以获取浮动许可证密钥, 安装 IBM Rational License Server, 然后对产品启用浮动 许可证实施。浮动许可证实施具有以下优点:

- 在整个企业内确保许可证一致
- 减少许可证的购买数量
- 从同一许可证服务器为 IBM Rational Team Unifying 和 Software Development Platform 桌面产品提供许可证密钥
- 注: 某些 7.0 和更高版本的 Rational 产品需要 Rational License Server 的升级版。请 参阅此支持文章以获取有关许可证升级信息。

有关获取激活工具箱和浮动许可证的更多信息、请参阅购买许可证。

## 查看已安装的软件包的许可证信息

可以在 IBM Installation Manager 中查看已安装的软件包的许可证信息, 包括许可证类 型和截止日期。

要查看许可证信息:

- 1. 启动 IBM Installation Manager。
- 2. 在首页中, 单击管理许可证。

将显示每个已安装的软件包的软件包供应商、当前许可证类型和截止日期。

## 导入产品激活工具箱

要安装永久许可证密钥,必须使用 IBM Installation Manager 从下载位置或产品介质导 入激活工具箱。

如果您尚未购买激活工具箱,则必须先完成此步骤。如果已购买了产品或产品激活工 具箱, 则请插入相应的 CD 或从 IBMPassport Advantage 将激活工具箱下载到可访问的 工作站上。激活工具箱打包为一个 .zip 文件, 其中包含了一个 Java 归档 (.jar) 文件。 该 .jar 文件包含永久许可证密钥, 必须将其导入才能激活您的产品。

要导入激活工具箱 .jar 文件并启用新的许可证密钥、请执行以下步骤:

- 1. 启动 IBM Installation Manager.
- 2.在首页中,单击**管理许可证**。
- 3. 选择软件包, 然后单击导入激活工具箱按钮。
- 4. 单击下一步。将显示所选软件包的详细信息, 包括当前许可证种类以及许可证适用 的产品的版本范围。
- 5. 浏览至激活工具箱的在介质 CD 上的路径或其下载位置; 然后选择相应的 Java 归 档(JAR)文件并单击打开。
- 6. 单击下一步。"摘要"页将显示该激活工具箱的目标安装目录、新许可证所适用于的 产品以及版本信息。
- 7. 单击完成。

将把产品激活工具箱及其永久许可证密钥导入到产品中。"管理许可证"向导将指示导 人是否成功。

### 启用浮动许可证

如果团队环境支持浮动许可证实施, 则可以对产品启用浮动许可证并配置连接来获取对 浮动许可证密钥的访问权。

在启用浮动许可证实施前、必须从管理员处获取许可证服务器连接信息。关于许可证 服务器、许可证密钥和 Rational Common Licensing 管理功能的详细信息、请参阅 IBM Rational License Management Guide,

您可以在以下联机地址上找到 License Management Guide 的最新版本: http:// download.boulder.ibm.com/ibmdl/pub/software/rationalsdp/v7/rcl/7001/docs/install\_instruction/ license\_admin.pdf.

<span id="page-49-0"></span>要启用浮动许可证以使其成为所指定软件包的许可证类型并配置许可证服务器连接:

- 1. 在 IBM Installation Manager for the Rational Software Development Platform 中, 单击文件 → 打开 → 管理许可证。
- 2. 选择软件包版本, 然后选择配置浮动许可证支持按钮。
- 3. 单击下一步。
- 4. 单击启用浮动许可证实施按钮。
- 5. 配置一个或多个许可证服务器连接。
	- a. 单击服务器表中的空字段, 或单击添加按钮。
	- b. 如果管理员向您提供了备用服务器环境的相关信息, 请单击备用服务器按钮。 将 出现一级、二级和三级服务器的名称与端口字段。
	- c. 在名称字段中输入许可证服务器的主机名。
	- d. (可选)对于使用了防火墙的环境, 在端口字段中输入值。除非有管理员的指 示,否则请勿对此端口指定值。
	- e. 对于备用服务器环境, 请输入二级和三级服务器的名称与端口(如果需要填 写)。
	- f. (可选)可以单击测试连接按钮来确认连接信息是否正确以及服务器是否可 用。
	- g. 单击确定。
- 6. 单击下一步。
- 7. (可选)为 shell 共享或定制软件包配置许可证使用顺序。此列表中的许可证顺序确 定了软件包尝试获取特定许可软件包的许可证密钥时依据的顺序。
- 8. 单击完成。

"管理许可证"向导将指示浮动许可证配置操作是否已成功。

现在, 当您随后打开已启用的产品时, 将创建与许可证服务器的连接, 以便从可用的 浮动许可证密钥池中获取许可证密钥。

## 购买许可证

如果当前产品许可证即将到期、或者要为小组成员获取更多产品许可证、则可以购买 新许可证。

要购买许可证并启用产品,请执行下列步骤:

- 1. 确定要购买的许可证的类型。
- 2. 访问 ibm.com® 或与 IBM 销售代表联系, 以购买产品许可证。有关详细信息, 请访 问 IBM Web 页面以了解如何购买软件。
- 3. 根据所购买的许可证的类型, 使用接收到的"权利证明"并执行下列其中一项操作来 启用产品:
	- 如果购买了产品的授权用户许可证, 则转到 Passport Advantage 并遵循其中的说 明来下载产品激活工具箱 zip 文件。在下载产品激活工具箱之后, 必须使用 Installation Manager 导入产品激活 .jar 文件。

• 如果购买了产品的浮动许可证, 则单击 IBM Rational 许可证发放和下载站点链 接, 登录(需要在 IBM 注册), 然后选择相应的链接以连接至 IBM Rational 许 可证密钥中心。在该中心,可以使用"权利证明"来获取许可证服务器的浮动许可 证密钥。

(可选)也可以转到 Passport Advantage 以下载产品的激活工具箱。导入激活工 具箱后, 如果要长时间以离线方式使用 PC, 则可以选择由浮动许可证类型切换为 永久许可证类型。

如果要导入激活工具箱或对产品启用浮动许可证支持, 请使用 IBM Installation Manager 中的"管理许可证"向导。

# 增加 Linux 工作站上的文件句柄数

要点: 为了获得最佳的结果, 在使用 Rational 产品前, 请增加可供 Rational Performance Tester 使用的文件句柄数, 这是因为此产品使用的文件句柄数超过了每个进程使 用 1024 个文件句柄这一缺省限制。此更改可能只能由系统管理员执行。

在执行下列步骤来增加 Linux 上的文件描述符时,务必谨慎。如果未正确地按照说明执 行操作,可能会导致计算机无法正常启动。为了获得最佳的结果,应该请系统管理员 执行此过程。

要增加文件描述符:

- 1. 以 root 用户身份登录。如果您不具有 root 用户访问权、则必须先获取 root 用户访 问权,然后才能继续。
- 2. 切换至 etc 目录。
- 3. 使用 vi 编辑器来编辑 etc 目录中的 initscript 文件。如果此文件不存在, 则输入 vi initscript 以创建此文件。

要点: 如果您决定增加文件句柄数, 则计算机上不能存在空的 initscript 文件。如果 存在空的 initscript 文件,则您下次打开或重新启动计算机时,它将无法启动。

- 4. 在第一行输入 ulimit -n 4096。此处的关键是数目远大于 1024, 也就是远大于大多 数 Linux 计算机上的缺省值。注意: 请勿将此值设置得太大, 以免严重影响整个系 统的性能。
- 5. 在第二行输入 eval exec "\$4"。
- 6. 在确保完成第 4 步和第 5 步之后, 保存并关闭该文件。

注: 确保正确地执行这些步骤, 不正确地执行这些步骤将导致无法引导机器。

7. 可选: 通过修改 etc/security 目录中的 limits.conf 文件, 对用户或组进行限制。缺 省情况下, SUSE Linux Enterprise Server (SLES) V9 和 Red Hat Enterprise Linux V4.0 都有此文件。如果没有此文件, 则可以考虑在上面的第 4 步使用较小的数目, 例如 2048。您需要执行此操作,以使大多数用户在允许每个进程打开的文件数方面 有合理的较低限制。如果在第 4 步使用了相对较小的数目、则是否执行此操作并不 是很重要。但是, 如果在第 4 步选择设置了较大的数目, 并且未在 limits.conf 文件 中设置限制、这将严重影响计算机的性能。

以下是一个 limits.conf 样本文件、此文件先对所有用户进行限制、接着对某些特定 用户设置了不同的限制。此样本假定已在上面的第 4 步将描述符设置为 8192。

soft nofile 1024 hard nofile 2048 soft nofile 4096 root hard nofile 8192 root user1 soft nofile 2048 user1 hard nofile 2048

注意, 以上示例中的 \* 用来首先对所有用户设置限制。这些限制低于随后的其他限 制。root 用户能够打开较高数目的描述符, 而 user1 的限制介于两者之间。在进行 修改之前, 您务必阅读并理解 limits.conf 文件中包含的文档内容。

有关 ulimit 命令的更多信息, 请参阅 ulimit 的联机帮助页。

# <span id="page-54-0"></span>修改安装版本

IBM Installation Manager 的"修改软件包"向导允许对已安装产品软件包中的语言和功能 部件选项进行更改。

缺省情况下, 除非存储库首选项指向本地更新站点, 否则需要访问因特网。有关更多 信息, 请参阅 Installation Manager 的帮助。

注: 在进行修改前, 请关闭所有使用 Installation Manager 安装的程序。

要对已安装的产品软件包进行修改:

- 1. 在 Installation Manager 的"起始"页中, 单击修改软件包图标。
- 2. 在"修改软件包"向导中、选择 Rational Performance Tester 产品软件包的安装位置, 然后单击下一步。
- 3. 在"修改"页中, 从"语言"下面选择软件包组的语言, 然后单击下一步。 将安装软件 包用户界面和文档的相应本地语言版本。注意,所作的选择将应用于此软件包组中 安装的所有软件句。
- 4. 在"功能部件"页中, 选择要安装或除去的软件包功能部件。
	- a. 要了解某个功能部件的更多信息, 请单击该功能部件, 然后在**详细信息**下面查 看简要描述。
	- b. 如果要查看功能部件之间的依赖关系, 请选择**显示依赖性**。单击某个功能部件 时、在"依赖性"窗口中将显示任何依赖于它的功能部件以及它所依赖的功能部 件。当您选择或排除软件包中的功能部件时, Installation Manager 将自动实施与 其他功能部件的任何依赖关系, 并且将显示更新后的下载大小和磁盘空间要 求。
- 5. 选择功能部件完成后, 单击下一步。
- 6. 在修改安装软件包前, 请先在"摘要"页中查看所作的选择, 然后单击**修改**。
- 7. 可选: 修改过程完成后, 单击查看日志文件以查看完整的日志。

# **|B Rational Performance Tester**

对于使用 IBM Installation Manager 安装的软件包, 可以安装更新。

缺省情况下, 除非存储库首选项指向本地更新站点, 否则需要访问因特网。

每个已安装的软件包都有一个为其缺省 IBM 更新存储库嵌入的位置。要使 Installation Manager 能搜索已安装软件包的 IBM 更新存储库位置, 必须选择"存储库"首选项页面 上的**在安装和更新期间搜索链接的存储库**首选项。缺省情况下,该首选项是选中的。

有关更多信息, 请参阅 Installation Manager 的帮助。

**注**: 在进行更新前,请关闭所有使用 Installation Manager 安装的程序。

要杳找并安装产品软件包更新:

- 1. 在 Installation Manager 的"起始"页中, 单击更新软件包。
- 2. 如果发现 Installation Manager 的新版本, 系统会提示您确认是否要在安装它后再继 续。单击**确定**以继续。Installation Manager 自动安装新版本、停止、重新启动并继 续。
- 3. 在"更新软件包"向导中, 选择安装了要更新的 Rational Performance Tester 产品软 件包的软件包组位置, 或者选择全部更新复选框, 然后单击下一步。 Installation Manager 将在存储库中以及预定义的站点上搜索 Rational Performance Tester 的更 新。进度指示器将显示搜索进度。
- 4. 如果发现软件包的更新, 则会在"更新软件包"页中相应软件包下面的更新列表中 显示这些更新。缺省情况下, 将仅显示推荐的更新。单击**全部显示**可显示为可用 软件包找到的所有更新。
	- a. 要了解关于某个更新的更多信息, 请单击该更新, 并查看其在**详细信息**下的描 述.
	- b. 如果有关于更新的其他信息可用,则描述文本末尾将包含一个**更多信息**链接。 单击此链接可在浏览器中显示该信息。在安装更新之前请查看该信息。
- 5. 选择要安装的更新, 或者单击**选择推荐的更新**来恢复缺省选择。系统将自动选择 或取消选择具有依赖关系的更新。
- 6. 单击下一步继续。
- 7. 在"许可证"页中, 阅读所选更新的许可证协议。所选更新的许可证列表显示在**许 可证**页面左侧; 单击每一项可显示许可协议文本。
	- a. 如果您同意所有许可证协议的条款, 请单击**我接受许可证协议的条款**。
	- b. 单击下一步继续。
- 8. 在"摘要"页中, 查看您所作的选择, 然后安装更新。
	- a. 如果您要更改在先前的页面中所作的选择, 请单击上一步并进行更改。
	- b. 当您感到满意时, 单击更新来下载并安装更新。进度指示器将显示安装进度百 分比。
- 注: 在更新过程中, Installation Manager 可能会提示您输入软件包基本版的存储库 位置。如果您是从 CD 或其他介质安装产品, 则在您使用更新功能时它们必须 是可用的。
- 9. 可选: 更新过程完成后, 在页面顶部将显示确认过程是否成功的消息。单击查看日 志文件可在新窗口中打开当前会话的日志文件。必须关闭"安装日志"窗口才能继 续。
- 10. 单击完成以关闭该向导。

# **6X Rational Performance Tester**

Installation Manager 中的"卸载软件包"选项使您能够从单一安装位置中卸载软件包。也 可以从每个安装位置中卸载所有已安装的软件包。

要卸载软件包, 必须使用安装产品软件包时使用的用户帐户来登录系统。

要卸载软件包:

- 1. 关闭使用 Installation Manager 安装的程序。
- 2. 在"起始"页中, 单击卸载软件包图标。
- 3. 在"卸载软件包"页中, 选择要卸载的 Rational Performance Tester 产品软件包。单击 **下一步。**
- 4. 在"摘要"页中, 查看将要卸载的软件包列表, 然后单击卸载。 卸载完成后, 将显示 "完成"页。
- 5. 单击完成以退出该向导。

# **20I!m~**

Rational Performance Tester 的安装映像包含下列可选软件:

- IBM Rational Agent Controller V7.0.1
- IBM Rational ClearCase® LT V7.0

## **20 Agent Controller**

Agent Controller 是一个守护程序, 它允许客户机应用程序启动和管理本地或远程应用程 序, 并向其他应用程序提供关于正在运行的应用程序的信息。您必须先单独安装 Agent Controller, 然后才能使用以下工具:

- 对应用程序进行概要分析的概要分析工具。Agent Controller 必须与您正在进行概要分 析的应用程序安装在同一系统上。
- 导入远程日志文件的日志记录工具。Agent Controller 必须在导入日志文件的远程系统 上安装并运行。
- 运行测试用例的组件测试工具。Agent Controller 必须安装在运行测试用例的系统上。
- 用于在 WebSphere® Application Server V5.0 或 V5.1 上进行远程应用程序测试的工 具。(Agent Controller 不必为远程发布应用程序而安装;也不必为本地应用程序发布 或测试而安装。)请注意, WebSphere Application Server V6.0 中内置了此功能, 因此 V6.0 目标服务器上不需要 Agent Controller。

#### **":**

- 强烈建议您将 Agent Controller 安装在防火墙后。
- 关于使用 Agent Controller 的安全性意义的更多信息, 请参阅 Agent Controller 文档。
- 只有在软件安装之后才会安装 Agent Controller 的联机文档。文档会在那时添加到联 机帮助中。
- 在安装Agent Controller V7.0.1 之前, 必须使用下面提供的说明卸载先前版本的 Agent Controller.

关于静默安装 Agent Controller 的更多信息, 请参阅以下说明。

### **2~Hvu~**

- 注: 对于 Rational Performance Tester, Agent Controller 应通过 Installation Manager 安 装在 Windows 和 Linux 系统上。
- AIX<sup>®</sup>: PowerPC<sup>®</sup> 604e 233MHz (IBM RS/6000<sup>®</sup> 7043 43P Series) (最低)
- z/OS®, LINUX/S39: zSeries® (按操作系统要求)
- 512 MB RAM (最低) (推荐使用 768 MB RAM)
- 磁盘空间:
	- 最少需要 100 MB 磁盘空间来进行安装
- 显示器分辨率:
	- 800 x 600 最低显示分辨率 (推荐使用 1024 x 768)

# **\'VD=(**

Agent Controller V7.0.1 受以下平台支持:

- PowerPC (32 位) 上的 AIX V5.2、V5.3 和 5L
- zSeries(32 位)上的 z/OS V1R4、V1R5、V1R6 和 V1R7

## **\'VD JVM**

IBM Java SDK V5:

- AIX: J2RE 1.5.0<http://www-128.ibm.com/developerworks/java/jdk/aix/service.html>
- v z/OS:J2RE 1.5.0 [http://www-03.ibm.com/servers/eserver/zseries/software/java/](http://www-03.ibm.com/servers/eserver/zseries/software/java/j5pcont31.html) [j5pcont31.html](http://www-03.ibm.com/servers/eserver/zseries/software/java/j5pcont31.html)

#### **iR20D~**

安装文件在 Agent Controller 光盘上的下列目录中:

- 对于 AIX: <*Agent Controller CD>*/aix powerpc
- 对于 z/OS: <Agent Controller CD>/os390

# $\frac{1}{2}$   $\frac{1}{2}$  **Agent Controller**

注: 对于 Rational Performance Tester, Agent Controller 应通过 Installation Manager 安 装在 Windows 和 Linux 系统上。

#### **6XH0f>D Agent Controller**

- 注: 在安装 Agent Controller V7.0.1 之前, 必须卸载先前版本的 Agent Controller:
	- 如果发现 Agent Controller 7.0 或 6.x, Agent Controller V7.0.1 安装程序将 阻止安装, 显示一条警告消息: 请除去任何现有的 IBM Rational Agent Controller, 然后再次运行安装。使用静默安装程序时, Agent Controller V7.0.1 安 装程序退出安装时没有任何警告。
	- 如果找到 Agent Controller V7.0.1 的先前安装版本,则安装程序将显示以下 警告: 在 <rac\_install\_dir> 中已安装了本产品。要覆盖现有安装, 请单击 "下一步"。如果选择继续安装, 安装程序将覆盖现有安装。使用静默安装程 序时, 现有安装将被覆盖而没有任何警告。

 $\frac{1}{2}$  **EXPIX<sup>®</sup> 平台上的 Agent Controller V6.x 或 V7.x 时、需要手动除去任** 何残留的文件。要执行此操作, 请停止 Agent Controller 并将其卸载, 然后清 理卸载后可能留下的以下任何文件:

#### **AIX:**

\$RASERVER HOME/\* (Agent Controller 的安装目录) /usr/lib/libLogAgent.so /usr/lib/libhcbnd.so /usr/lib/libhcclco.so /usr/lib/libhccldt.so /usr/lib/libhccls.so /usr/lib/libhcclserc.so /usr/lib/libhcclsert.so

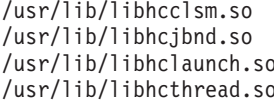

#### 配置操作系统环境

AIX: 执行以下命令来设置必需的环境变量:

```
PATH={path to java installation}/jre/bin: $PATH
export PATH
LIBPATH={path to java installation}/jre/bin: {path to java installation}/jre/bin/
    classic:$LIBPATH
export LIBPATH
```
#### $z/OS$ :

- 1. 创建 RAC 的安装目录。例如: mkdir /u/rpt/IBM/RAC。
- 2. 设置 ASSIZEMAX=2147483647。此操作可能需要系统程序员的支持。
- 3. 将以下导出命令添加到用于启动 RAC 的用户标识的 .profile 中:

```
export RASERVER HOME={install location}
export LIBPATH=$LIBPATH: {install location}/lib: {path to java installation}/bin:
    {path to java installation}/bin/classic
export PATH=$PATH:{install location}/bin:{path to java installation}/bin
export BPC SHAREAS="NO"
```
注: 设置环境变量之后,命令"iava -fullversion"可用来验证 Java 版本。

#### 安装 Agent Controller

- 1. 以 Administrator (或 root) 用户身份登录。
- 2. 将目录切换到解压了相应平台的安装文件的目录。
- 3. 在继续安装之前关闭所有 Eclipse 平台。
- 4. 运行 setup.bin.
- 5. 单击欢迎屏幕上的下一步继续安装。
- 6. 阅读许可协议。
- 7. 选择我接受许可协议中的条款, 并单击下一步继续安装。
- 8. 指定将要安装 Agent Controller 的位置, 并单击下一步继续安装。
- 9. 指定 Java 运行时环境 (JRE) 可执行程序 java.exe 或 Agent Controller 将要使用 的 java 的路径。此处输入的 JRE 将由 Agent Controller 用来启动 Java 应用程序。 因此, 您可能要更改安装程序预填的 JRE 路径。
	- 注: 您此时提供的 JRE 既用来运行 Agent Controller, 也将由 Agent Controller 用 来启动 Java 应用程序。但是, 稍后您可能要配置 Agent Controller 来对这些 功能中的每一项功能使用独立的 JRE。有关详细信息, 请参阅 Agent Controller 帮助主题配置要由 Agent Controller 启动的应用程序。

单击下一步继续安装。

- 10. 可选: 如果在上面的第 9 步中选择了"WebSphere Application Server 的远程支持", 请指定 IBM WebSphere Application Server 的版本。单击下一步继续安装。
- 11. 可选: 如果在上面的第 9 步中选择了"WebSphere Application Server 的远程支持", 请指定 IBM WebSphere Application Server V5.0 (仅 Windows) 和 V5.1 的路径。 单击下一步继续安装。
- 12. 指定哪些主机可以访问 Agent Controller。对于 Rational Performance Tester, 必须 选择特定计算机。单击下一步继续安装。
- 13. 接受安全性设置的缺省值(禁用)。单击下一步继续安装。
- 14. 单击摘要屏幕上的下一步, 安装 Agent Controller。
- 15. 安装完成之后单击完成。

## 静默安装 Agent Controller

您可以对安装命令使用以下参数来运行静默安装过程:

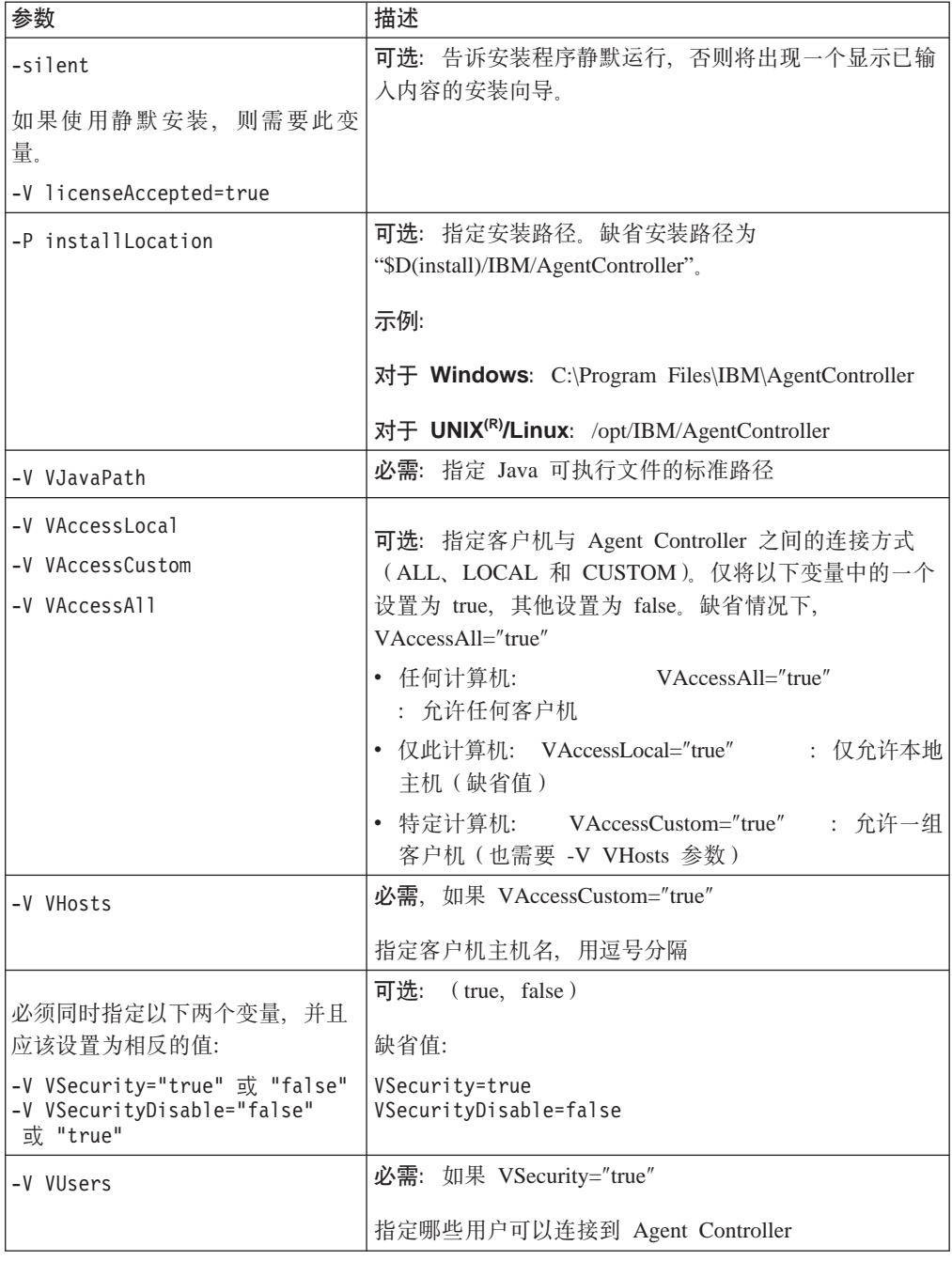

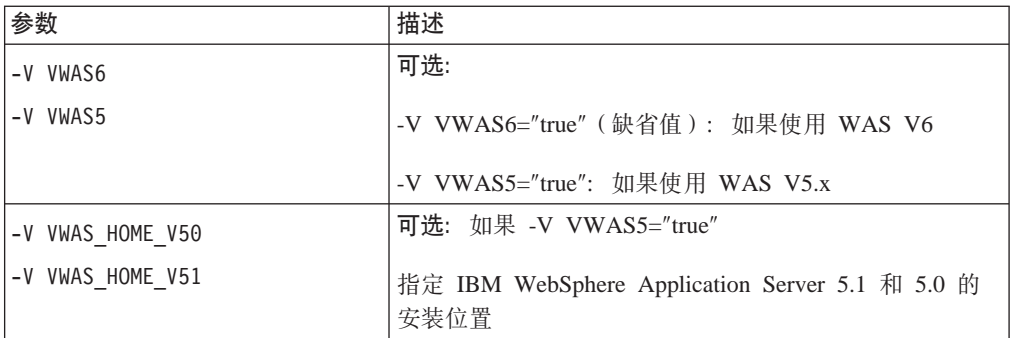

#### **>}:**

#### **S|nP4P20:**

- -P installLocation="D:\IBM\AgentController"
- -V VJavaPath=" D:\jdk1.4.2\jre\bin\java.exe "
- -V VAccessLocal="false"
- -V VAccessCustom="true"
- -V VAccessAll="false"
- -V VHosts="host1,host2"
- -V VSecurity="true"
- -V VSecurityDisable="false"
- -V VUsers="user1,user2"
- -V VWAS5="true"
- -V VWAS\_HOME\_V51="D:\WebSphere5.1\AppServer"
- -V VWAS HOME V50="D:\WebSphere5.0\AppServer"

#### **9Cl&D~4P20:**

您可以创建一个响应文件 (例如 setup.rsp)来存储所有参数, 而不是对命令行指定这些 参数。下面是一个 Windows 示例, Linux/UNIX 平台与此类似:

setup.exe -silent -options setup.rsp

#### 响应文件的内容:

# Start of response file

- -P installLocation="D:\IBM\AgentController"
- -V licenseAccepted="true"
- -V VJavaPath=" D:\jdk1.4.2\jre\bin\java.exe "
- -V VAccessLocal="false"
- -V VAccessCustom="true"
- -V VAccessAll="false"
- -V VHosts="host1.host2"
- -V VSecurity="true"
- -V VSecurityDisable="false"
- -V VUsers="user1, user2"
- -V VWAS5="true"
- -V VWAS HOME V51="D:\WebSphere5.1\AppServer"
- -V VWAS HOME V50="D:\WebSphere5.0\AppServer"

# End of response file

#### 启动和停止非 Windows 工作站上的 Agent Controller

- 在非 Windows 平台上, Agent Controller 进程 (RAServer) 不会自动启动。您必须自 己启动该进程。
- 要点: 启动 Agent Controller 之前必须设置非 Windows 平台的以下环境设置。
	- AIX: 对某些 JVM, LDR CNTRL 环境变量需要设置为 USERREGS 才能与 Agent Controller 一起正常工作。要设置此变量, 请在运行 RAStart.sh 脚本之前运行以下 命令:

export LDR CNTRL=USERREGS

• 要启动 Agent Controller 进程、请切换到安装位置的 bin 目录 (例如, /opt/IBM/ AgentController/bin) 并运行

./RAStart.sh

• 要停止 Agent Controller 进程, 请切换到安装位置的 bin 目录 (例如, /opt/IBM/ AgentController/bin) 并运行

./RAStop.sh

#### 卸载非 Windows 工作站上的 Agent Controller

- 1. 从安装位置的 \_uninst 目录 (例如, /opt/IBM/AgentController/\_uninst) 运行 uninstall.bin 程序。
- 2. 遵循屏幕上的指示信息来完成卸载。
- 3. 要执行静默卸载, 请使用命令 uninstall.bin -silent。

### 卸载在工作站上有多个引用的 Agent Controller

Agent Controller V7.0.1 阻止产品的多个实例安装在一个工作站上。当执行更多安装时, 无论是独立安装还是作为产品内部的嵌入式安装, Agent Controller 会记录对正在启动新 安装的产品名的引用。

如果 Agent Controller 已安装了多次 — 即存在多个引用计数 — 则无论是独立安装还 是作为产品内部的嵌入式安装, 它都只能在卸载了最后一个引用产品后才能卸载; 最 后一个引用产品仍旧需要 Agent Controller。

如果您尝试在其他产品仍旧需要 Agent Controller 时卸载 Agent Controller, 卸载不会 进行,您将收到一条消息"无法卸载该产品,因为其他产品需要该产品"。

### **6XH0f>D Agent Controller**

如果有先前版本的 Agent Controller, 请先停止并卸载它, 然后安装此版本的 Agent Controller.

### **20 Agent Controller**

- 1. 在 UNIX System Services shell 中, 转至要安装 Agent Controller 的目录。建议您 将它安装在 /usr/lpp/ 目录中。
- 2. 将安装映像 **ibmrac.os390.pax** 和 **tptpdc.os390.pax** 传送到安装目录中。
- 3. 发出以下命令解压 Agent Controller 文件: pax -ppx -rvf ibmrac.os390.pax
- 4. 发出以下命令解压测试和性能工具 (TPTP) Agent Controller 文件: pax -ppx -rvf tptpdc.os390.pax
- 5. 将目录切换到安装 bin 目录 <rac\_install\_dir>/bin, 然后通过输入以下命令运行脚本 来创建到 Agent Controller 库的链接:

./createLinks.sh

6. 在 UNIX System Services shell 中发出以下命令使 Agent Controller 共享的对象文 件程序成为受控文件:

extattr +p /usr/lpp/IBM/AgentController/lib/\*.so

如果要安装本地语言包, 请完成下面的步骤 7 和步骤 8 如果不安装本地语言包, 请继续执行步骤 9。

- 7. 将 NL 安装映像 tptpdc.nl1.os390.pax、tptpdc.nl2.os390.pax、ibmrac.os390.nl1.pax 和 ibmrac.os390.nl2.pax 传送到安装目录中。
- 8. 发出以下命令解压 Agent Controller 文件:

```
pax -ppx -rf tptpdc.nl1.os390.pax
pax -ppx -rf tptpdc.nl2.os390.pax
pax -ppx -rf ibmrac.os390.nl1.pax
pax -ppx -rf ibmrac.os390.nl2.pax
```
9. 在 Agent Controller 之后, 将目录切换到安装位置的 bin 目录 /usr/lpp/IBM/ AgentController/bin, 并通过输入以下命令运行安装脚本:

./SetConfig.sh

10. 遵循屏幕上的提示来配置 Agent Controller。

## **t/M#9 z/OS(OS/390)OD Agent Controller**

注: RAServer 需要将包含可执行文件库 (例如 libjvm.so) 的 JRE 目录添加到 LIBPATH 环境变量中。例如, 如果您正在使用 IBM JRE 1.4.1, 则 LIBPATH 变量将设置如下:

export LIBPATH=/usr/lpp/java/IBM/J1.4/bin/classic: /usr/lpp/java/IBM/J1.4/bin:\$LIBPATH

• 以 root 用户身份登录, 打开 /usr/lpp/IBM/AgentController/bin 目录并发出以下命令可 启动服务器:

./RAStart.sh

• 要停止服务器, 请以 root 用户身份登录, 打开 /usr/lpp/IBM/AgentController/bin 目录 并发出以下命令:

./RAStop.sh

#### 卸载 z/OS (OS/390) 上的 Agent Controller

• 如果在安装 Agent Controller 时运行了 createLinks.sh, 请转至 /usr/lpp/IBM/ AgentController/bin 目录并发出以下命令:

./removeLinks.sh

• 发出以下命令除去 IBMRAC 目录及其所有子目录:

rm -rf /usr/lpp/IBM/AgentController

### 使用代理控制器的安全性功能

以下列表包含有关在所有平台上使用代理控制器安全性功能的提示与技巧:

- 认证功能由操作系统提供。只允许安装时指定的用户进行认证。如果提供了用户名 ANY, 则将把任何有效的"用户名‐密码"对转发至操作系统以进行认证, 否则将只转 发列示的"用户名-密码"对。
- 如果启用了安全性,则安装时指定的用户必须先向操作系统进行认证,然后才能与 代理控制器交换信息。工作台用户必须提供有效的用户名与密码组合,该用户名和 密码就是操作系统的用户名和密码。
- (仅适用于 Windows)域名密码无法通过认证。您必须提供"本地用户名-密码"对。
- 未提供密钥管理功能。代理控制器使用 Java 密钥库来确保安全。
- 代理控制器目录 <rac\_install\_dir>\security (对于 Windows ) 和 <rac\_install\_dir>/ security (对于 Linux) 包含缺省密钥库以及导出的证书。其中 <rac\_install\_dir> 是代 理控制器的安装目录。这些密钥库和证书仅仅是样本。您应该将这些密钥库替换为 包含有意义证书的密钥库。

## 工作台 / Agent Controller 兼容性摘要

向后兼容性 (将较早版本的工作台与 V6.0.1 Agent Controller 一起使用): 二者是兼容 的,因为新的 Agent Controller 支持先前版本中的所有功能(例如,控制通道上的"安全 性")。但是, 您将不能使用包括多路复用(通过控制通道返回数据, 使其尽可能安 全)在内的新功能。

向前兼容性 (将 6.0.1 工作台与较早版本的 Agent Controller 一起使用): 一般情况下 不支持向前兼容性。

跨版本的 Agent Controller 间的兼容性: 一些产品或工具 (例如 IBM Performance Optimization Toolkit) 要去多个主机(除了工作台以外)上的 Agent Controller 能彼此 "发现"和通信。从一个版本到下一个版本围绕此功能所作的更改表示, 如果您需要使 用此功能,则必须在所有涉及的主机上使用 Agent Controller V6.0.0.1 或 Agent Controller V6.0.1。即, 在各 Agent Controller 实例之间使用动态发现时不能混合使用各版 本和将各版本讲行匹配。

# 已知问题和局限性

本节说明了与安装和卸载 Agent Controller 有关的已知问题和局限性。除非另有声明, 否则以下信息适用于支持 Agent Controller 的所有操作系统。

### **Agent Controller** 可能无法在非 Windows 平台上启动

Agent Controller 可能无法在非 Windows 平台上启动, 并带有以下消息: RAServer 未能启动。

当 TCP/IP 端口 10002 不处于空闲状态时, 通常会导致该故障。Agent Controller 在缺 省情况下侦听此端口。在启动 Agent Controller 时系统上运行的另一进程可能正在使用 此端口; 或者也可能是 Agent Controller 刚刚停止, 随即在端口释放之前重新启动。

如果 Agent Controller 未能启动, 可以按如下指示来启动它:

- 如果端口 10002 正在由另一进程使用,可以通过编辑 serviceconfig.xml 文件来更改 端口号。该内容在本文档中进行了描述。
	- 注: 如果 serviceconfig.xml 文件中配置的通信端口号已更改, 则 WebSphere Application Server 配置中定义的 INSTANCE\_RAC\_PORT\_NUM\_ID 属性需要更 改为相同的端口号。
- 如果 Agent Controller 刚刚停止, 请等几分钟后再尝试启动它。

#### **20M6X}LPDd{ms**

如果在安装和卸载过程中遇到错误, 这可能是由于 Agent Controller 的对象文件是由正 在运行的进程装入的。要确保可以修改对象文件,请执行以下操作:

- 1. 关闭 Eclipse 工作台。
- 2. 终止包含 Java 概要分析代理程序或 J2EE 请求概要分析程序的所有 java.exe 进程。

## **20 ClearCase LT**

Rational ClearCase LT 是供小型项目团队使用的配置管理工具。ClearCase LT 是 IBM Rational ClearCase 产品系列的一部分, 此产品系列既能满足小型项目工作组的要求, 也 能满足分支机构遍布全球的企业的要求。

安装介质包含 Rational ClearCase LT V7.0.0.0。此产品与 Rational Performance Tester 分开安装。

如果在工作站上已安装 ClearCase LT, 则可以将其升级到当前版本。有关从先前版本升 级 ClearCaseLT 的信息, 请参阅此产品的安装文档。

要使 Rational Performance Tester 能够与 ClearCase LT 配合工作, 必须安装 Rational ClearCase SCM 适配器功能部件。缺省情况下, 此功能部件是在您安装 Rational Performance Tester 时安装的。但是,如果未安装此功能部件,则以后可以使用 IBM Installation Manager 的"修改软件包"向导进行安装。有关详细信息, 请参阅第 49 页的 『 修改 安装版本』。

在使用 Rational ClearCase SCM 适配器之前, 必须将其启用。有关启用和使用此适配 器的详细信息,请参阅联机帮助。

### *A* **ClearCase LT** 安装说明和发行说明

有关安装 Rational ClearCase LT 的完整说明, 请参阅 ClearCase LT 安装介质附带提 供的安装文档。在安装本产品之前, 强烈建议您阅读 ClearCase LT 发行说明。

某些文档是以 Acrobat PDF 文件形式提供的。要打开这些文件, 需要使用 Adobe Reader 软件。可以从 <http://www.adobe.com/products/acrobat/readstep2.html> 下载此软件。

对于 Windows: 可以从 ClearCase LT 安装启动板中查看安装说明和发行说明。请参阅 『开始安装 Rational ClearCase LT』。

- 要打开安装说明:
	- 1. 对于 Windows: 从第一张 ClearCase LT 安装 CD (或电子映像的磁盘目录)中, 打开 doc\books\install.pdf<sub>。</sub> 将打开 IBM Rational ClearCase, ClearCase MultiSite<sup>®</sup>, and ClearCase LT Installation and Upgrade Guide, Version 7.0 (Windows),
	- 2. 对于 Linux: 请访问 <http://www-1.ibm.com/support/docview.wss?uid=pub1gi11636600> 以获取有关下载 IBM Rational ClearCase, ClearCase MultiSite, and ClearCase LT *Installation Guide, 7.0, Linux and UNIX* 的说明。
- 对于 Linux: 将打开 IBM Rational ClearCase, ClearCase MultiSite, and ClearCase *LT Installation and Upgrade Guide, Version 7.0 (Linux)*.

### $\overline{M}$  IBM 出版物中心获取文档

也可以从 IBM 出版物中心下载 Rational ClearCase LT 的安装说明和发行说明。

- 1. 访问以下地址: <http://www.ibm.com/shop/publications/order>.
- 2. 在"出版物中心"的欢迎页面上选择您所在的国家 / 地区。
- 3. 单击"搜索出版物"。
- 4. 在相应的搜索字段中输入文档标题或出版物编号。
	- 要按标题搜索文档, 请在"搜索"字段中输入标题。
	- 要按出版物编号(即资料标识)搜索文档、请在"出版物编号"字段中输入编号。

表 1. ClearCase 出版物编号

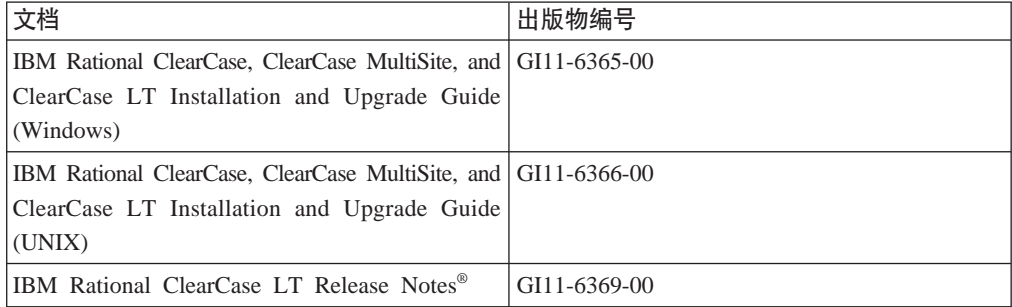

# **\*<20 Rational ClearCase LT**

本节中的安装说明旨在帮助您启动 Rational ClearCase LT 的安装过程。安装此产品时, 您必须参阅 Rational ClearCase LT Installation Guide 中的完整安装说明。在开始进行 安装前, 强烈建议您阅读发行说明。

#### **\*<Z Windows O20 Rational ClearCase LT**

- 1. 使用以下某种方法启动 Rational ClearCase LT 启动板程序:
	- 在 Rational Performance Tester 的启动板程序 (请参阅第25 页的 『启动启动板程 序』)中, 单击 Rational Clea[r](#page-30-0)Case LT。
	- 插入 Rational ClearCase LT 的第一张 CD。此时启动板程序应自动启动。如果启 动板程序未启动, 则运行第一张 CD 或磁盘映像根目录中的 setup.exe。
- 2. 如果您尚未阅读发行说明, 请阅读该信息。
- 3. 单击安装 IBM Rational ClearCase LT. 将打开 Rational ClearCase LT 安装向 导。

请按照安装向导中的说明执行操作, 以完成安装过程。

#### 在 Linux 上安装 Rational ClearCase LT

IBM Rational ClearCase, ClearCase MultiSite, and ClearCase LT Installation Guide, 7.0, Linux and UNIX 文档中提供了关于在 Linux 工作站上安装 Rational ClearCase LT V7.0 的完整说明, 您可从 600 下载此文档。

## 配置 Rational ClearCase LT 许可证发放功能

在 Rational ClearCase LT 所在的计算机上安装 Rational Performance Tester 之后, 不 需要配置 Rational ClearCase LT 许可证发放功能。但是, 如果在未安装 Rational Performance Tester 的情况下安装 Rational ClearCase LT, 则需要配置 ClearCase LT 许可 证发放功能。

有关配置许可证发放功能的详细信息, 请参阅 ClearCase LT Installation Guide。
## 声明

© Copyright IBM Corporation 2000, 2007.

本 IBM 产品中包含的 XDoclet Documentation 需在获得许可之后才能使用, 并受以下 版权归属声明保护: Copyright © 2000-2004, XDoclet Team. All rights reserved.

U.S. Government Users Restricted Rights - Use, duplication or disclosure restricted by GSA ADP Schedule Contract with IBM Corp.

本信息是为在美国提供的产品和服务编写的。IBM 可能在其他国家或地区不提供本文档 中讨论的产品、服务或功能特性。有关您当前所在区域的产品和服务的信息,请向您 当地的 IBM 代表咨询。任何对 IBM 产品、程序或服务的引用并非意在明示或暗示只 能使用 IBM 的产品、程序或服务。只要不侵犯 IBM 的知识产权, 任何同等功能的产 品、程序或服务都可以代替 IBM 产品、程序或服务。但是,评估和验证任何非 IBM 产 品、程序或服务, 则由用户自行负责。

IBM 公司可能已拥有或正在申请与本文档内容有关的各项专利。提供本文档并未授予用 户使用这些专利的任何许可。您可以用书面方式将许可查询寄往:

IBM Director of Licensing IBM CorporationNorth Castle Drive Armonk, NY 10504-1785 U.S.A.

有关双字节(DBCS)信息的许可查询, 请与您所在国家或地区的 IBM 知识产权部门联 系,或用书面方式将查询寄往:

IBM World Trade Asia Corporation Licensing 2-31 Roppongi 3-chome, Minato-ku Tokyo 106, Japan

本条款不适用英国或任何这样的条款与当地法律不一致的国家或地区: International Business Machines Corporation "按现状"提供本出版物, 不附有任何种类的(无论是明示的 还是暗含的)保证,包括但不限于暗含的有关非侵权、适销和适用于某种特定用途的 保证。某些国家或地区在某些交易中不允许免除明示或暗含的保证。因此本条款可能 不适用于您。

本信息中可能包含技术方面不够准确的地方或印刷错误。此处的信息将定期更改;这 些更改将编入本资料的新版本中。IBM 可以随时对本资料中描述的产品和 / 或程序进行 改进和 / 或更改, 而不另行通知。

本信息中对非 IBM Web 站点的任何引用都只是为了方便起见才提供的, 不以任何方式 充当对那些 Web 站点的保证。那些 Web 站点中的资料不是 IBM 产品资料的一部分, 使用那些 Web 站点带来的风险将由您自行承担。本程序的被许可方如果要了解有关程 序的信息以达到如下目的: (i)允许在独立创建的程序和其他程序 (包括本程序) 之 间进行信息交换, 以及(ii)允许对已经交换的信息进行相互使用, 请与下列地址联 系:

Intellectual Property Dept. for Rational Software IBM Corporation20 Maguire Road Lexington, Massachusetts 02421-3112 U.S.A.

只要遵守适当的条件和条款,包括某些情形下的一定数量的付费,都可获得这方面的 信息。

本资料中描述的许可程序及其所有可用的许可资料均由 IBM 依据 IBM 客户协议、IBM 国际软件许可协议或任何同等协议中的条款提供。

此处包含的任何性能数据都是在受控环境中测得的。因此, 在其他操作环境中获得的 数据可能会有明显的不同,有些测量可能是在开发级的系统上进行的,因此不保证与 一般可用系统上进行的测量结果相同。此外,有些测量是通过推算而估计的。实际结 果可能会有差异。本文档的用户应当验证其特定环境的适用数据。

涉及非 IBM 产品的信息可从这些产品的供应商、其出版说明或其他可公开获得的资料 中获取。IBM 没有对这些产品进行测试、也无法确认其性能的精确性、兼容性或任何其 他关于非 IBM 产品的声明。有关非 IBM 产品性能的问题应当向这些产品的供应商提 出。

所有关于 IBM 未来方向或意向的声明都可随时更改或收回,而不另行通知,它们仅仅 表示了目标和意愿而已。

本信息包含在日常业务操作中使用的数据和报告的示例。为了尽可能完整地说明这些 示例,示例中可能会包括个人、公司、品牌和产品的名称。所有这些名称都是虚构 的,与实际商业企业所用的名称和地址的任何雷同纯属巧合。

## **版权许可证**

本信息包括源语言形式的样本应用程序,这些样本说明不同操作平台上的编程方法。 如果是为按照在编写样本程序的操作平台上的应用程序编程接口(API)进行应用程序 的开发、使用、经销或分发为目的, 您可以任何形式对这些样本程序进行复制、修 改、分发,而无须向 IBM 付费。这些示例并未在所有条件下作全面测试。因此,IBM 不能担保或暗示这些程序的可靠性、可维护性或功能。

凡这些实例程序的每份拷贝或其任何部分或任何衍生产品、都必须包括如下版权声 明:

©(贵公司的名称)(年)。此部分代码是根据 IBM 公司的样本程序衍生出来的。© Copyright IBM Corp. 2000, 2007.

## 商标和服务标记

请访问 www.ibm.com/legal/copytrade.shtml.

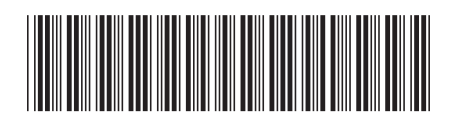

 $G151 - 0486 - 00$ 

中国印刷

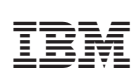